# Operating Instructions

(English)

# **Dead weight tester** with AIR

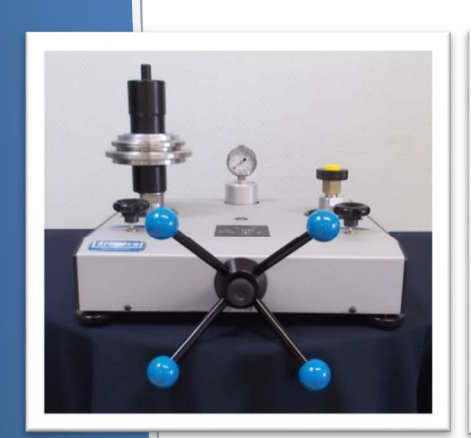

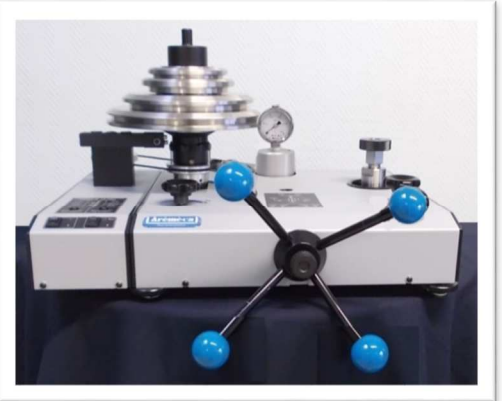

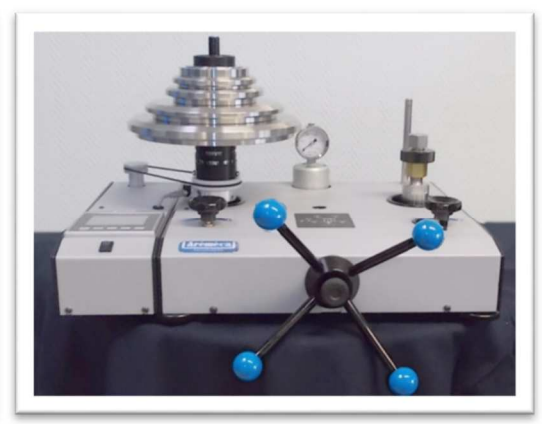

 *Models : BA2 Models : BA2 + option OP0004 Models : BA4 or BA2 + option OP0301* 

## *Concerns the models :*

*→* model : BA2-60B <br>
→ model : BA2-120B <br>
→ model : BA4-120B <br>
→ model : BA4-120B

 **imodel : BA2-120B** *v* **model : BA4-120B <b>⁄** model : BA4-200B **⁄** model : BA4-200B  *model : BA2-200B model : BA4-200B* 

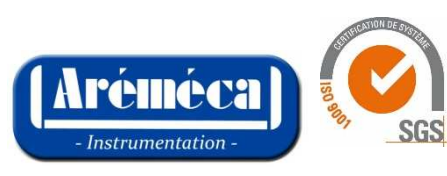

Zone Industrielle Sud, Rue Marc Séguin - 41100 Vendôme Tel : +33 (0)2 54 80 79 30 Fax : +33 (0)2 54 80 79 31 E-mail : aremeca@wanadoo.fr - site : www.aremeca-instrumentation.com

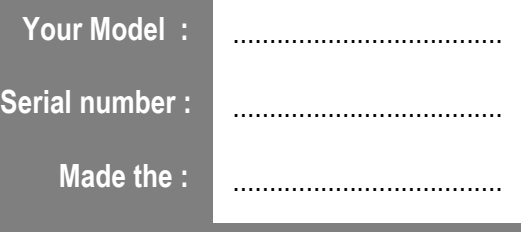

to contact Sales Manager : d.regal@aremeca.fr

# **SUMMARY**

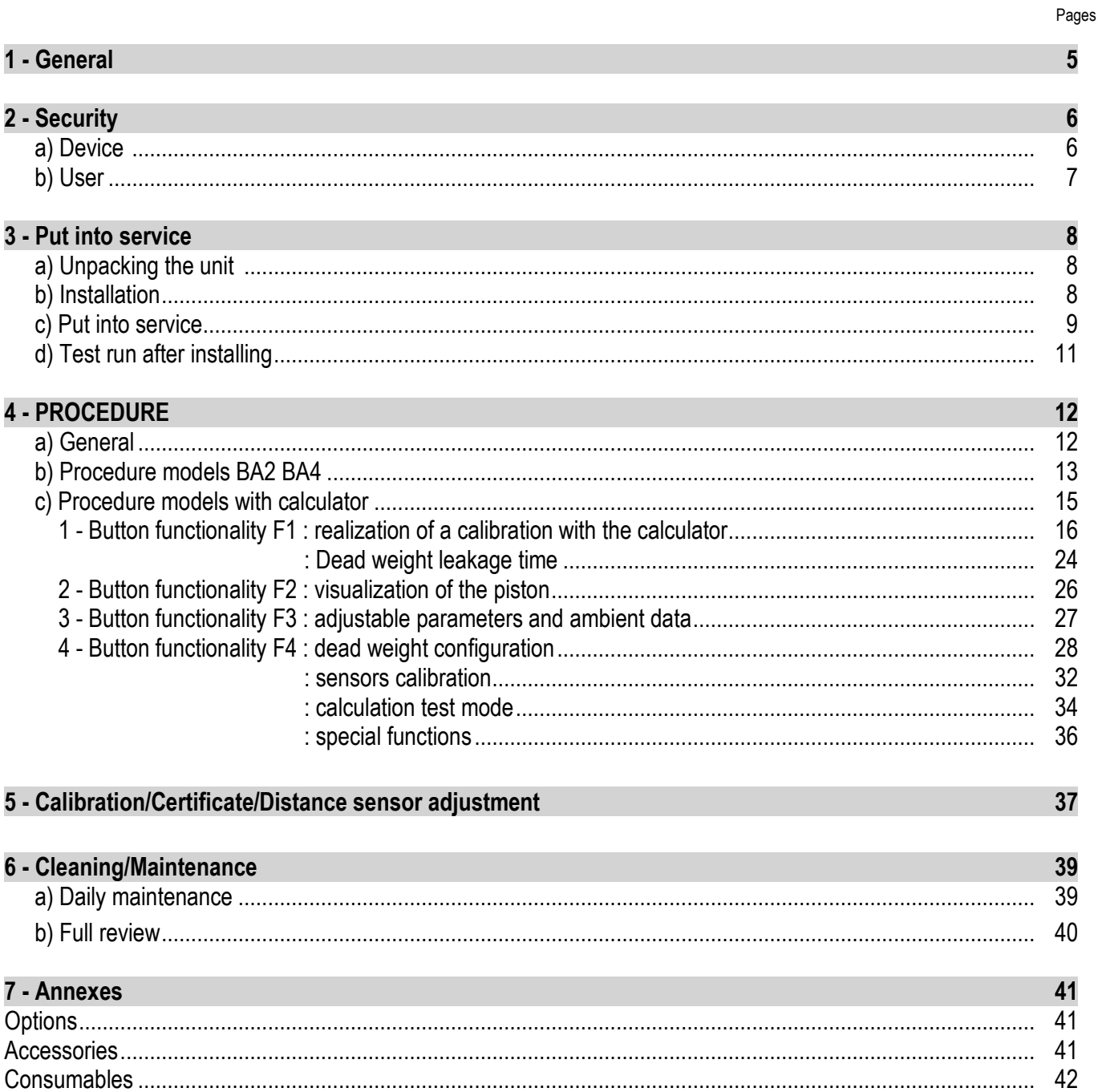

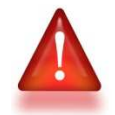

Read the instructions before handling and retain this information for future use

All rights reserved AREMECA

Dead weight tester models BA2 or BA4 describes in this manual are designed and manufactured by AREMECA (France).

Our products follow manufacturing procedures and controls in line with our Quality System ISO9001 version 2015 and in accordance with the standards in force.

This manual commissioning informs the user about the functioning of the instrument and the safety limits for work peacefully.

This manual is an integral part of the device. It must be kept close to the workstation and accessible at any time by the user.

AREMECA reserves the right to alter the content or form of this manual at any time and without notice. And to make technical amendments to change the product.

Responsibility AREMECA is not liable for any damage caused by :

- not in accordance with intended usage,
- non compliance with instructions for use,
- use of the instrument by unqualified untrained operator ,
- a transformation / modification of the device carried by the user.

The operator must have read and understand prior to operating mode and use the device to start handling.

### For more information

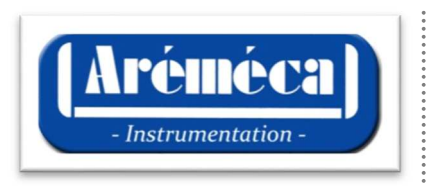

AREMECA - Service Bench Pressure Zone Industrielle Sud Rue Marc Seguin 41100 VENDOME

- web site : www.aremeca-instrumentation.com

- Contact : E-mail : aremeca@wanadoo.fr / Phone : +33 (0)2 54 80 79 30 / Fax : +33 (0)2 54 80 79 31

*to Contact Sales Manager : d.regal@aremeca.fr / Phone : +33 (0)2 54 80 27 60* 

# **a) Device**

Device Identification

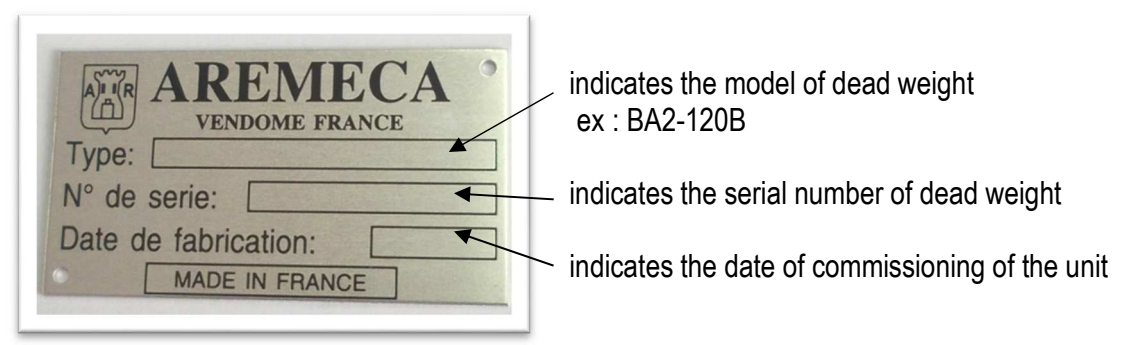

### Intended use of the device

Before switching on the device, ensure that the technical characteristics (measuring range, precision, fluid etc...) correspond to your needs

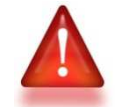

*> For example : the maximum pressure defined for this compressor must not be exceeded* 

The pressure compensator is designed and manufactured for use as described in this document

In this case of misuse or mishandling, outside the technical specifications contained in this manual. The instrument must be immediately isolated, identified as inoperative and must be checked by our service department.

### Precautions storage and transport

It's necessary to take care of the unit during storage or transportation. It must be protected from moisture, shock, extreme temperatures and shouldn't be removed or changed

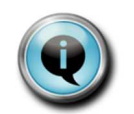

*> On our catalog, we have a suitcase, adapted to transport your device. (Ref.OP0002)* 

If the dead weight is moved to a new environment (warmer, colder, etc..). Observe the phase of "quarantine" and wait until the device temperature stabilizes at room temperature before handling.

# **b) User**

User qualifications

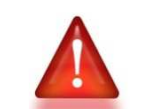

*> Improper use of the device can cause significant bodily injury and properly* 

Qualified operator, due to : it's product training, knowledge in the field of metrology and experiences in field of pressure and knowledge on standards and guidelines, is able to perform the operations describes in this manual. He will be able to detect potential dangers.

AREMECA offers on demand, an installations / commissioning of the instrument performance.

# Personal protective equipment (PPE)

The personal protective equipment must be defined in the security register of the user company and made available to the operator. These devices are used to protect the operator from potential risks that impede their safety and health at work.

a) Protecting fluid

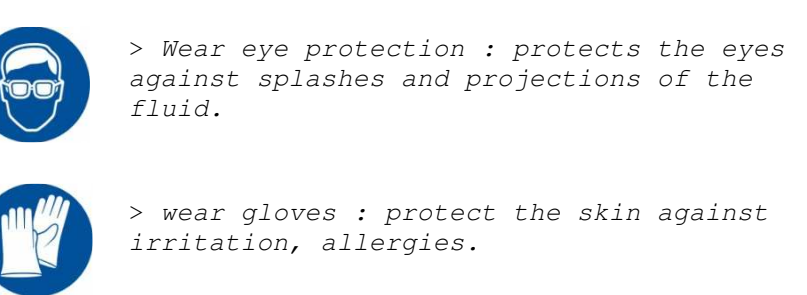

AREMECA provides for oil dead weight, a bottle of colorless mineral oil. Safety data sheet of used oils are available on request.

b) Heavy lifting

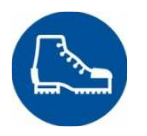

*> wear safety shoes : protects against crushing during drop weight.* 

Ergonomics and workstation management are necessary to facilitate the work of the operator and avoid musculoskeletal disorders

# **a) Unpacking the unit**

Upon receipt of the equipment, check the status and content of your package. All of the following elements must be present in the package :

- 1 compressor
- 1 set of weights
- 1 piston/cylinder
- 1 bottle of 0.5 liters of oil for the models BA2 or BA3 or BA4 > 30 bar
- 1 capstan consists of 4 delivered arms removed
- 2 connectors G1/2 (supplied as standard unless otherwise specified)
- 1 manual

Check that there isn't damage or breakages during transport. If there are missing items, please immediately notify AREMECA or your local distributor for what is missing.

# **b) Installation**

Preferably, install your unit in a stable and controlled environment.

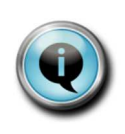

*You will get better performance if : > the temperature and humidity of the room are stable, > the workstation is clean and dry, protected from drafts, noise, vibration, and without passing*

#### Component Identification

- **1** : capstan
- **2** : axis of rotation
- **3** : clamping knob
- **4** : connector
- **5** : valves (A and B)
- **6** : sidesteps
- **7** : exchanger air/oil
- **8** : set piston / cylinder

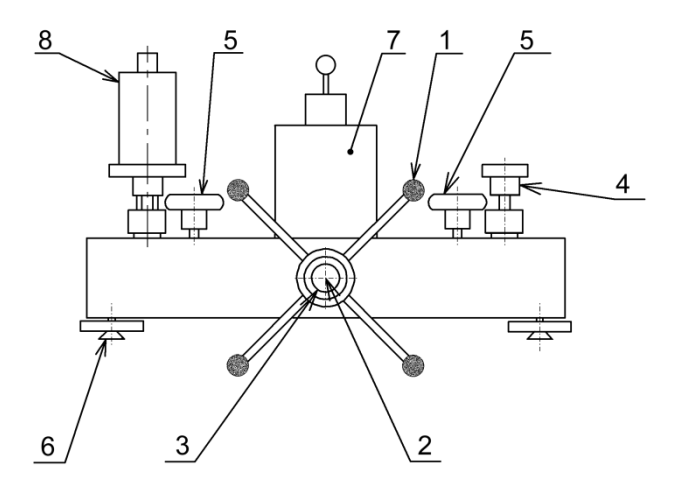

#### **Installation / Assembly**

- Install pressure generator on a established stable an rigid about 0,90 m tall.
- Adjust the stability of the generator through sidesteps **6**.
- Insert the capstan **1** on the axis of rotation **2**, the screw tightening knob **3** to the axis of rotation.
- Remove the yellow caps protections pressure connections.

- Make sure the O-rings are positioned in their throats.

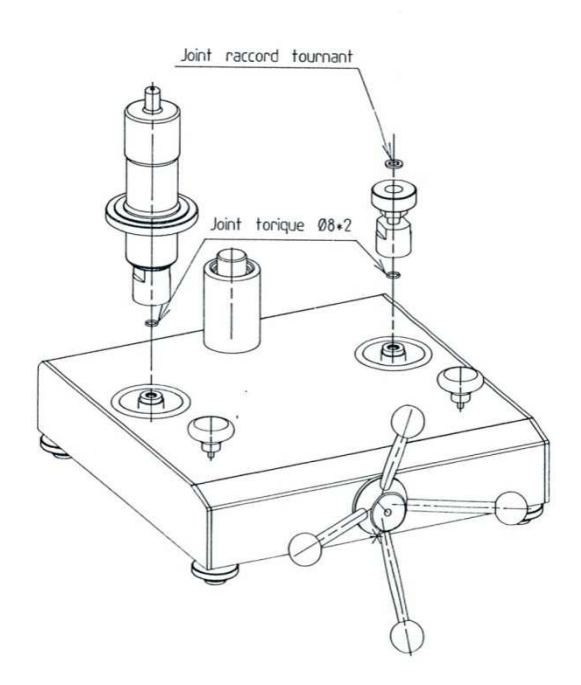

- Install the piston / cylinder **8** on the connector left

- Fit the adapter to turn **4**. Connector on the right nut. Make sure the O-rings sealing ring are well positioned.

> *> Dirty or polluted gauges must be cleaned before mounting the pressure generator to prevent contamination on the hydraulic circuit. Don't clean the tank with alcohol*

*Option : cleaning bench (Ref.OP0062)* 

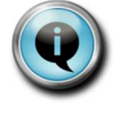

*The installation of a separator is recommended for calibration of instruments that were used on corrosive, so that traces of its products don't cause etching on the circuit of the pressure dead weight and in particular on the piston/cylinder assembly.* 

*Options : separator (Ref.OP0023)* 

- Connect the pressure source on the outlet 1/4 gas cylindrical located behind the generator.

**Note on source pressure :** Use a clean gas, no aggressive and no-toxic dry such as nitrogen U. Provide a single regulator output pressure source.

# **c) Put into service**

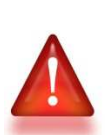

*> the generators are equipped with precision valves instrumentation, it is imperative to observe the following guidelines to keep your machine in good working condition.* 

# **> Put into service of exchanger air/oil**  outline

- **1** : high bell
- **2** : filler cap
- **3** : vent plug / level
- **4** : purge plug
- **5** : inner tank

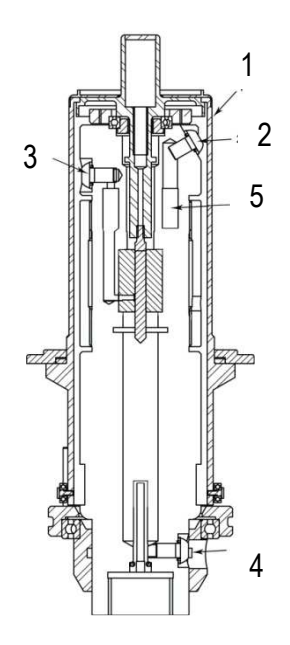

# Principle of Operation

An inner tank **5** put automatically on the pressure of dead weight expels oil through a pipe into the scabbard of the piston/cylinder system of the dead weight. A slight excess pressure due to the level difference between the tank and the scabbard allows to lubricate the piston without excess.

### Put into service of exchanger

**IMPORTANT :** Before any operation on the heat exchanger, check that **the dead weight is at atmospheric pressure**. To do this, open the drain valve **B** (see diagram p.13)

- a) Remove the bell **1**
- b) Unscrew the caps **2** and **3** and **4**
- c) Fill the tank with external port **2** using the oil (spray bottle), until the oil back by the vent plug / level **3**
- d) Replace the plugs **2** and **3** and **4** and their o-ring.

Precautions for use the exchanger

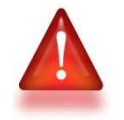

> Never open the caps when the dead weight is on pressure.

**IMPORTANT** : The lubrification contributes to good mobility and the tightness of the dead weight. It is necessary to perform a periodically purge operation and filling of the exchanger air/oil.

# **d) Test run after installing**

a) Perform a calibration test instrument with a "test" known correct (see chapter procedure) to verify and validate the operational statues of the dead weight.

b) Lower the pressure by turning the capstan in the opposite direction of the needle clockwise and remove the instrument "test". If necessary use the key to initiate the unscrewing of the swivel.

**c) The device is now ready for use.** 

### **a) General information on calibration**

A dead weight is a device that generates pressure from two main data :

- the force generated by adding the masses.
- the effective section of the dead weight.

These two values may vary depending on environmental conditions, atmospheric pressure, gravitational acceleration, temperature, humidity.

To generate pressures in precision values  $\geq \pm 1.10^{-3}$ , it's necessary to verify that the local environmental conditions are close to environmental conditions to which the balance was calibrated :

- Gravitational acceleration =  $9.80665$  m/s<sup>2</sup>
- Temperature = 20°C
- Standard atmospheric pressure = 1013,25 Hpa
- Ambient humidity =  $50\%$

In the following cases, apply the essential correction formula pressures generated by the dead weight :

- dead weight subject to very remote local conditions using standard conditions of it
- dead weight which you want to generate pressures in values clarification less than  $\pm 1.10$ 3

*Cf.: Table density of air as a function of pressure and temperature - See also certificate of accuracy issued with the device.* 

**NOTE** : The DWT's reference pressure is indicated by the gauge present on the compressor (see diagram below).

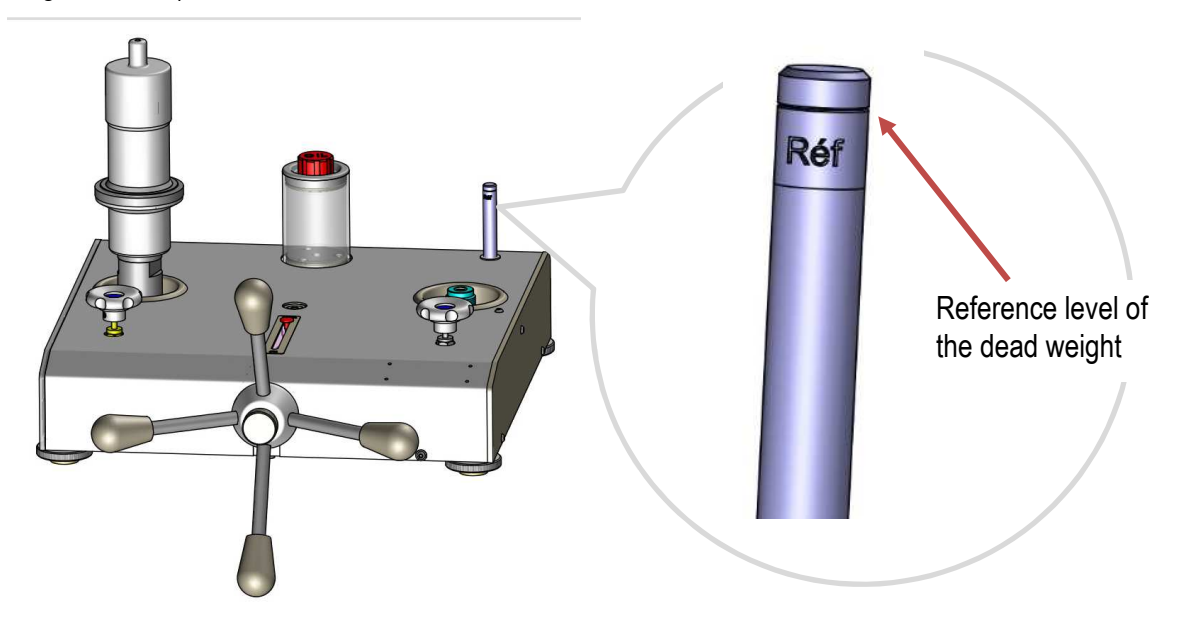

*> Pneumatic diagram* 

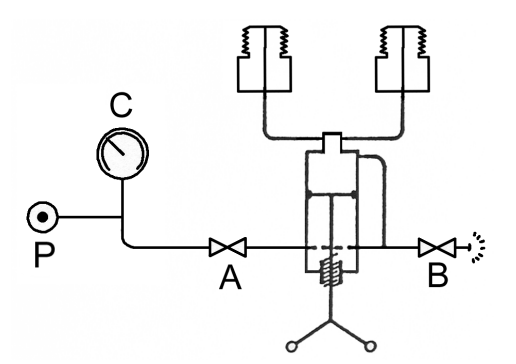

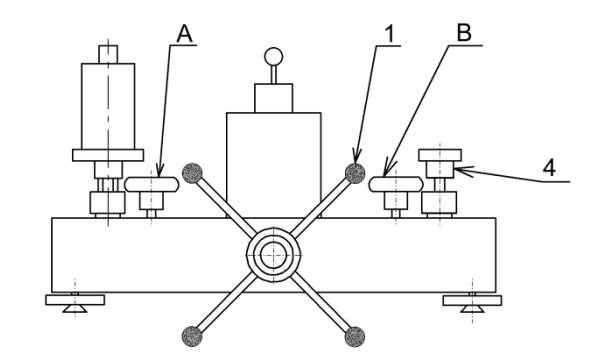

### **1 - Pressure mounted**

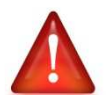

*> Observe the maximum operating pressures of the pressure generator* 

Maximum operating pressure : BA2-60B  $\rightarrow$  60 bar and BA2-120B  $\rightarrow$  120 bar etc...

**This device is not compatible with oxygen equipment**

- a) Put the device who should be calibrated on the right connector.
- b) Turn the capstan **1** anticlockwise until it reaches the stop end position.
- c) Close the valves **A** and **B**.

d) Supply the dead weight with compressed air and check that the supply pressure indicated by the gauge is within a range close to the pressure of calibration desired.

e) Load set piezometric with the weight to obtain the desired pressure. Don't forget to take into account the specific weight of the piston. For better load distribution, it's preferable to install the heaver weight first.

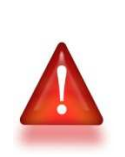

*> precautions must be taken when handling the weights : - each weight should be handled individually.*  - when loading on dead weight, load weight gently without hitting all piezometric.

- e) Put the rotating weight (by hand 0,5 tr/s for BA2 with motorization).
- f) Open the valve **A** slowly (the dead weight charge gas).

g) when approaching the desired pressure, close the valve **A** Note : If the pressure is exceeded open valve **B** to purge excess air.

i) Rotating the capstan **1** in the direction of clockwise until the piston begins to float inside the yellow area located at the base of the carrier weights.

#### **The measuring point can now be realized.**

### To do the following measurement

- a) To reduce the pressure, turn the capstan **1** anticlockwise .
- b) then go back to step e) of the preceding paragraph "1 Pressure mounted"

### **2 - To reduce and relieve pressure at the end of measuring cycle**

a) Turn the capstan **1** anticlockwise until it reaches the stop end position of the capstan. Then put the dead weight at atmospheric pressure by slowly opening the valve **B** to purge the system.

b) Then disassemble your product.

**Note** : Before any measurement, it's recommended to ope rate the dead weight only in closed circuit, by elevating and lowering the piston to a pressure equal to about half of its measuring range. These dead weight testers high performance incorporate a calculator : with dynamic visualization of the position of the piston, with automatic display of the pressure generated by the dead weight depending on the sensors : temperature, atmospheric pressure, with a connection for transferring data on a computer allowing full traceability.

This product is essential for the calibration of high-accuracy

### **Functionality of the calculator :**

As soon as the calculator is powered, the user has the choice between different functions :

- **F1: Measurement** : The measurement function is used to launch the calibration process and define the acceptable criteria, to perform pressure measurements by assisting the operator.
- **F2 : Adjusting/visualization** : The display function is used to display a bargraph representing the position of the piston.
- **F3 : Settings test** : The settings and the tests make it possible to modify certain parameters such as gravitation. And to display in real time the values obtained by the sensors.
- **F4 : Configuration dead weight**: This function is used to configure various parameters of the DWT such as: entering the values of the set of weights after calibration, calibrating the sensors, modifying the time, the date and the language of the calculator. The manufacturer adjustment function is reserved for AREMECA.

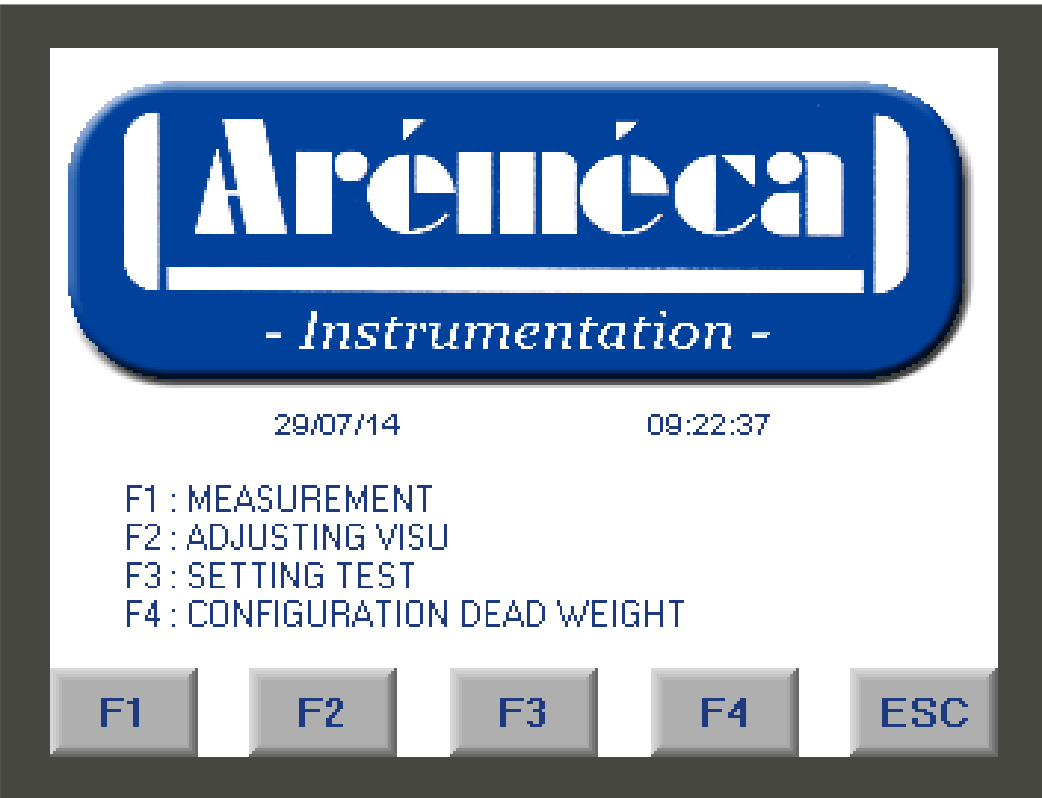

To configure the calculator with the language of your choice : see function F4 chapter [ e) Special functions]

# **1- Functionality button F1**

**The function F1 is used to define the calibration criteria and to launch the measurement process with operator assistance, then to produce a certificate of calibration and to carry out a leak time.** 

Upstream, the operator must ensure that the calculator parameters are properly informed (see Functionality of the button F3). These parameters are entered during the manufacture of the DWT, but can be modified if necessary.

### **I. Realization of Measuring**

On the home screen, press the button -> "**F1**" on the screen.

1<sup>st</sup> operation : Configuration of the test on the device to be controlled

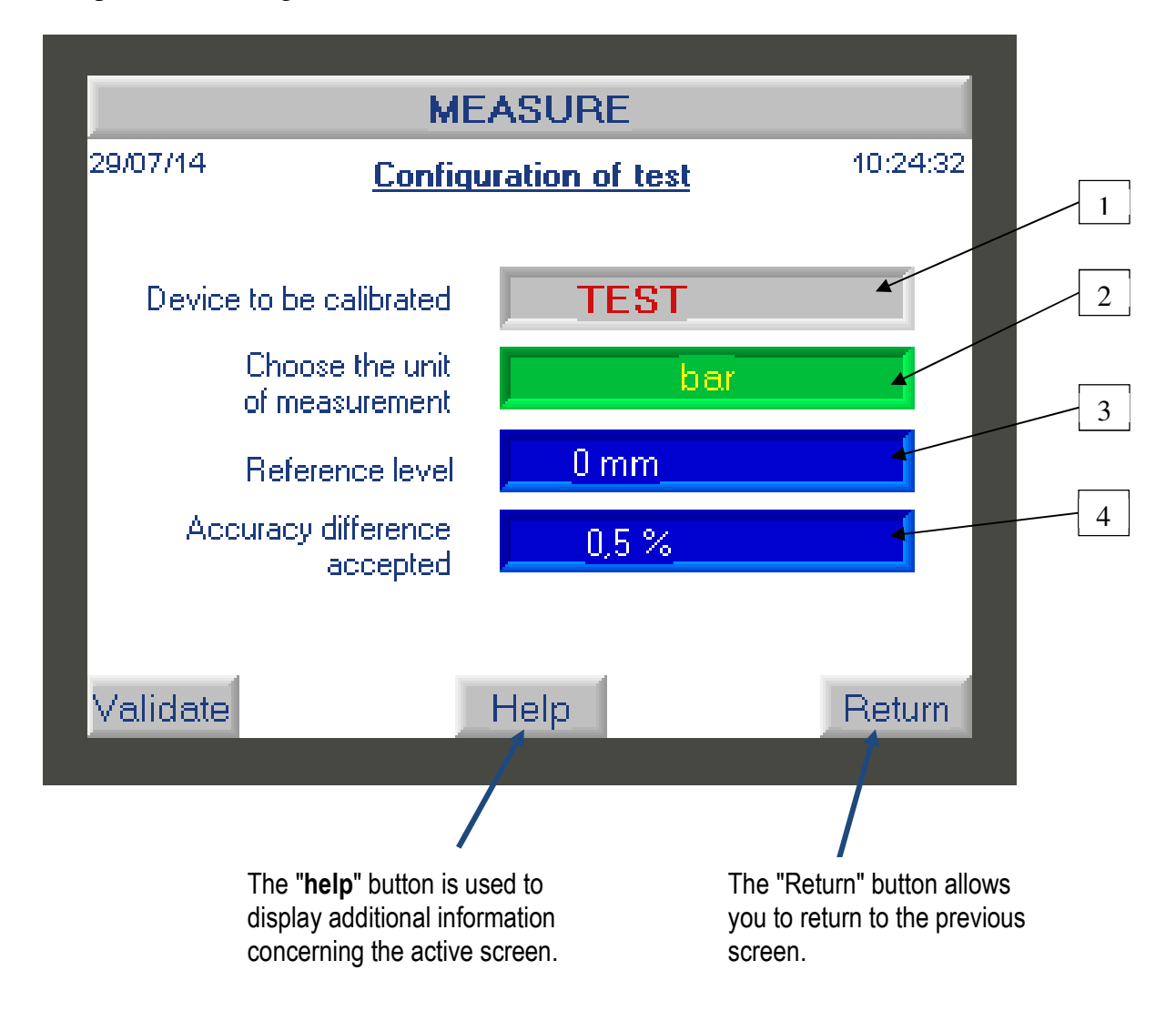

On this screen, the operator must :

- a) Enter the name or reference of the device to be calibrated (1): to do this, click on the field "Test" field -> a new window opens giving you access to an input keyboard
- b) Choose the unit of measurement (2) -> click on this field as many times as necessary to scroll through the units of measurement.

*Note: the advantage of the calculator is that you can decide to work in a different unit of your weight set. The calculator will do the conversion. Example: your weight set is in bar, but the measurements/results will be in PSI.* 

- c) Enter the distance at which the device to be calibrated is located in relation to the reference level (3) -> click on the field to enter the level value of the device if necessary. *Note: the reference level is indicated on the scale by the indicator positioned on the housing.* 

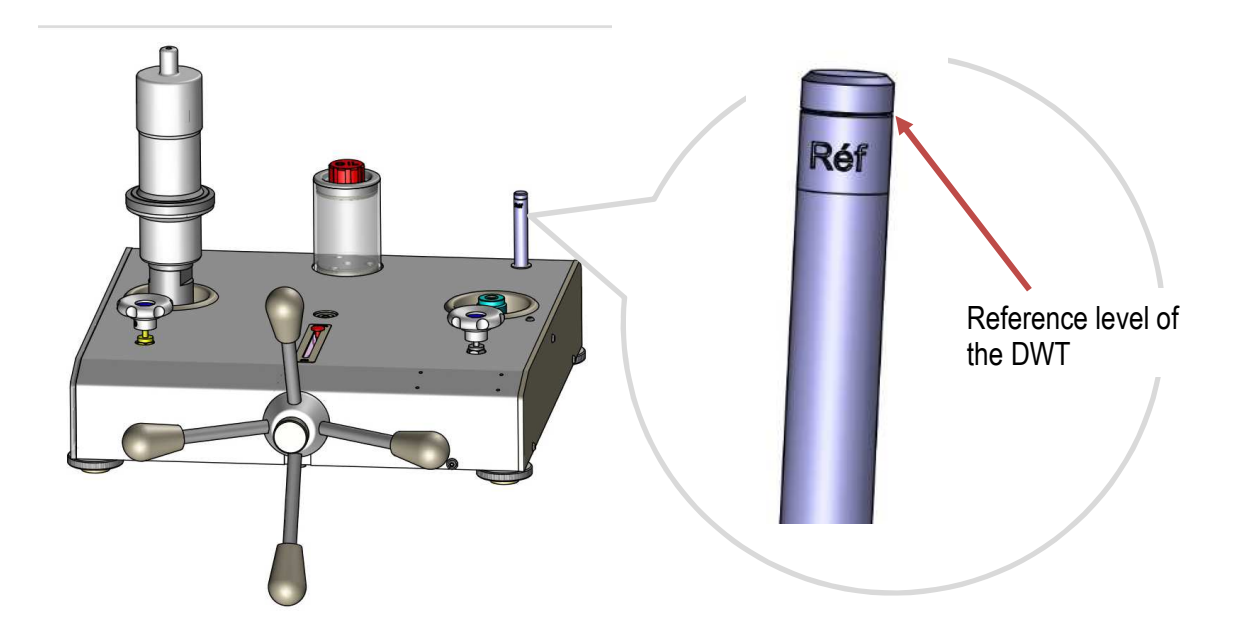

- d) Indicate the measurement deviation that you tolerate (4) -> click on the field and enter the desired value. (ex.: 1%)

**Once all the fields have been filled in, press the "validate" button to go to the next screen.** 

On the top banner of this screen you will find the following information :

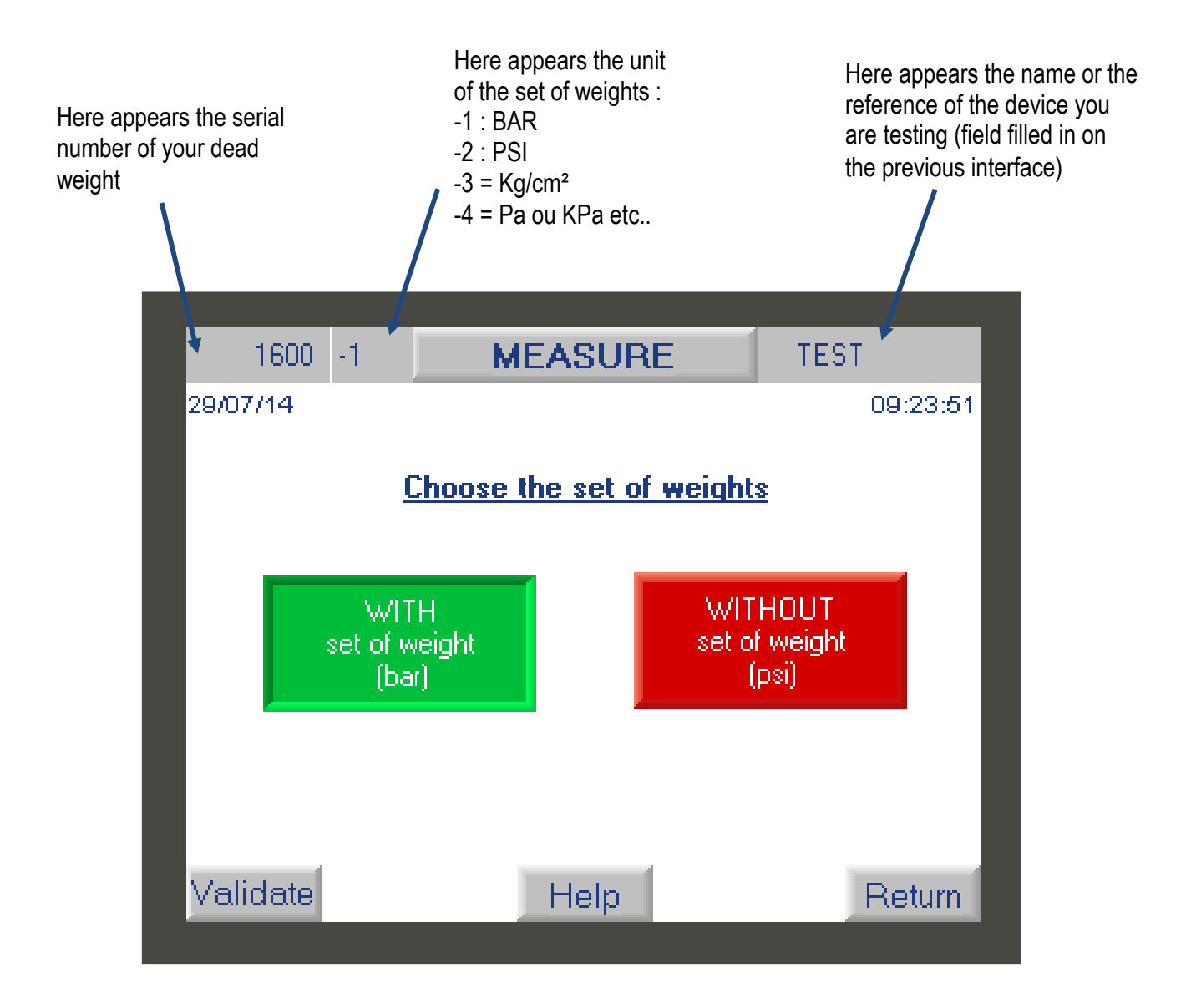

Please indicate the unit of your set of weight BAR or PSI : click on the appropriate unit to validate it. It should appear green.

*When manufactured, the set of weight of the DWT can be can be in BAR or PSI, and some DWT have two sets of weights. The operator therefore has the possibility here to select the set of weights he wishes to use.* 

*IMPORTANT: Each DWT has its own set of weightes, and it is impossible to interchange a set of weights with another DWT. When manufacturing a DWT, we adjust the set of weights according to the criteria requested such as gravity, the desired unit of measurement. But also depending on the piston. In other words, 1 set of weights works hand in hand with a piston, they form an inseparable pair.* 

Press the "**validate**" button to go to the next screen.

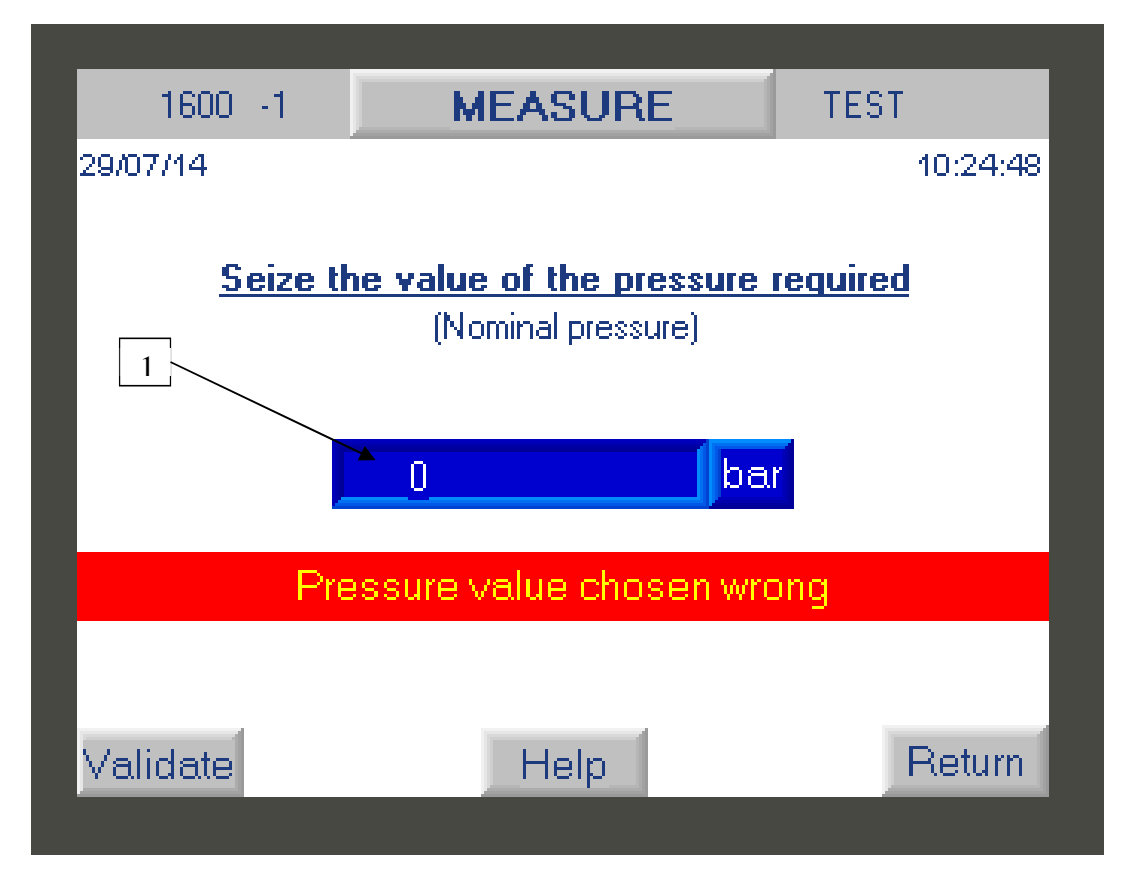

The user must enter the pressure value of his first measurement point. Please note that this value must be within the measuring range of the DWT

Click on the blue field (1) to access the numeric keypad and enter the value, then confirm it with the white arrow key.

If you inadvertently enter a value above or below the measuring (EM), then the controller will display the message "incorrect pressure value chosen". The value entered will only be accepted when the requested pressure value enters the measuring.

After entering the pressure value, press the "**validate**" button to go to the next screen.

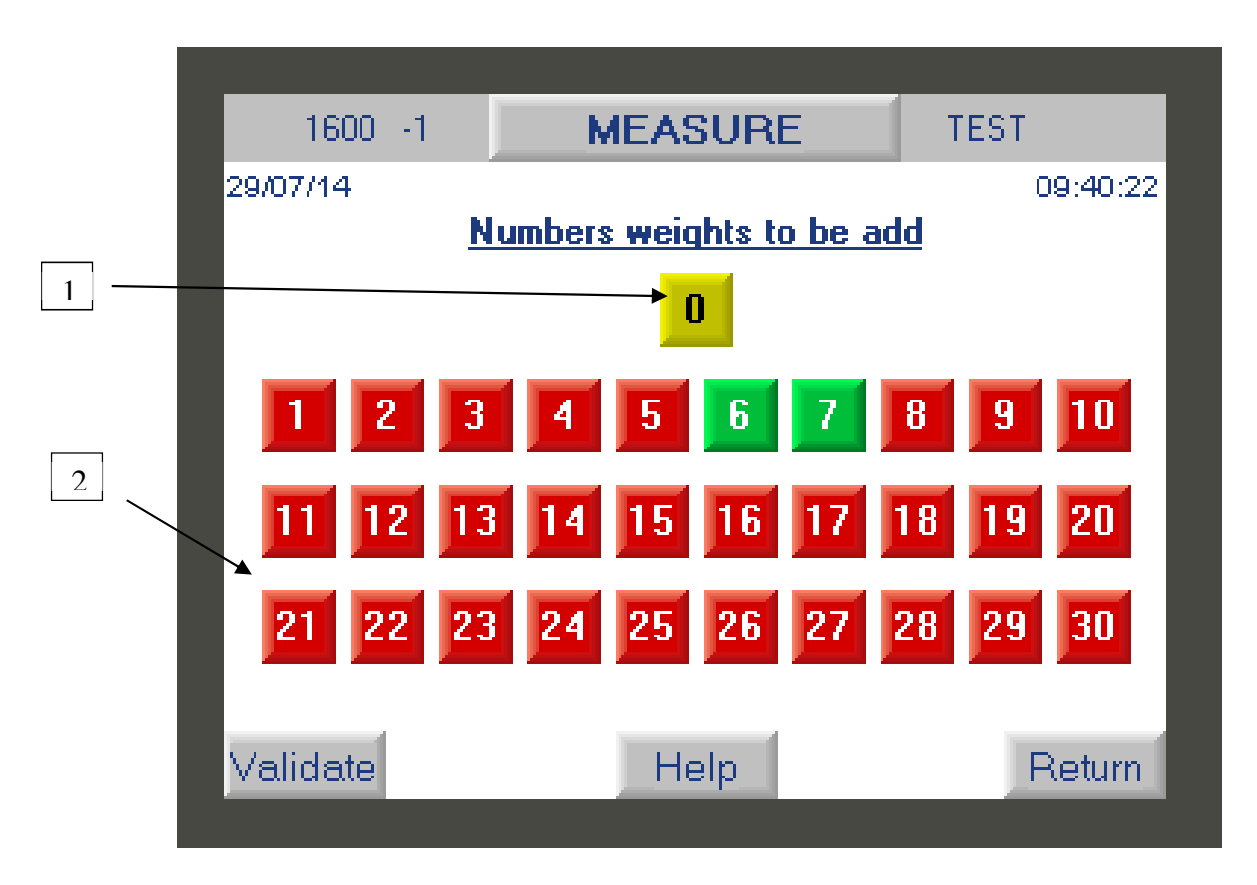

This screen displays all the weights to be placed on the bell of the DWT in order to obtain the desired pressure value (entered previously).

Weight **0** in yellow color (1) corresponds to the moving assembly, its weight rest and its adjustment crown which must always be present to perform the measurements.

The weight numbers displayed in GREEN (2) correspond to the weights that you must position on the bell to obtain the desired pressure. Weight numbers displayed in RED are weights that should not be used.

*NOTE : Each weight is identified with a serial number : XXXX – X - XX* 

Serial number of the DWT and piston

Determines the unit of the set of weights

Weight number in set of weight

*ex : weight number 1 = XXXX – X – 01*

*IMPORTANT: Weights must be handled with care. It is important not to hit the bell with the weights during installation so as not to break the piston.* 

Check that all the weights requested are in place on the weight rest and that they are rotating.

Press the "**validate**" button to go to the next screen.

### 5 operation : test result

This screen displays the pressure value obtained with the weights added in the precious step.

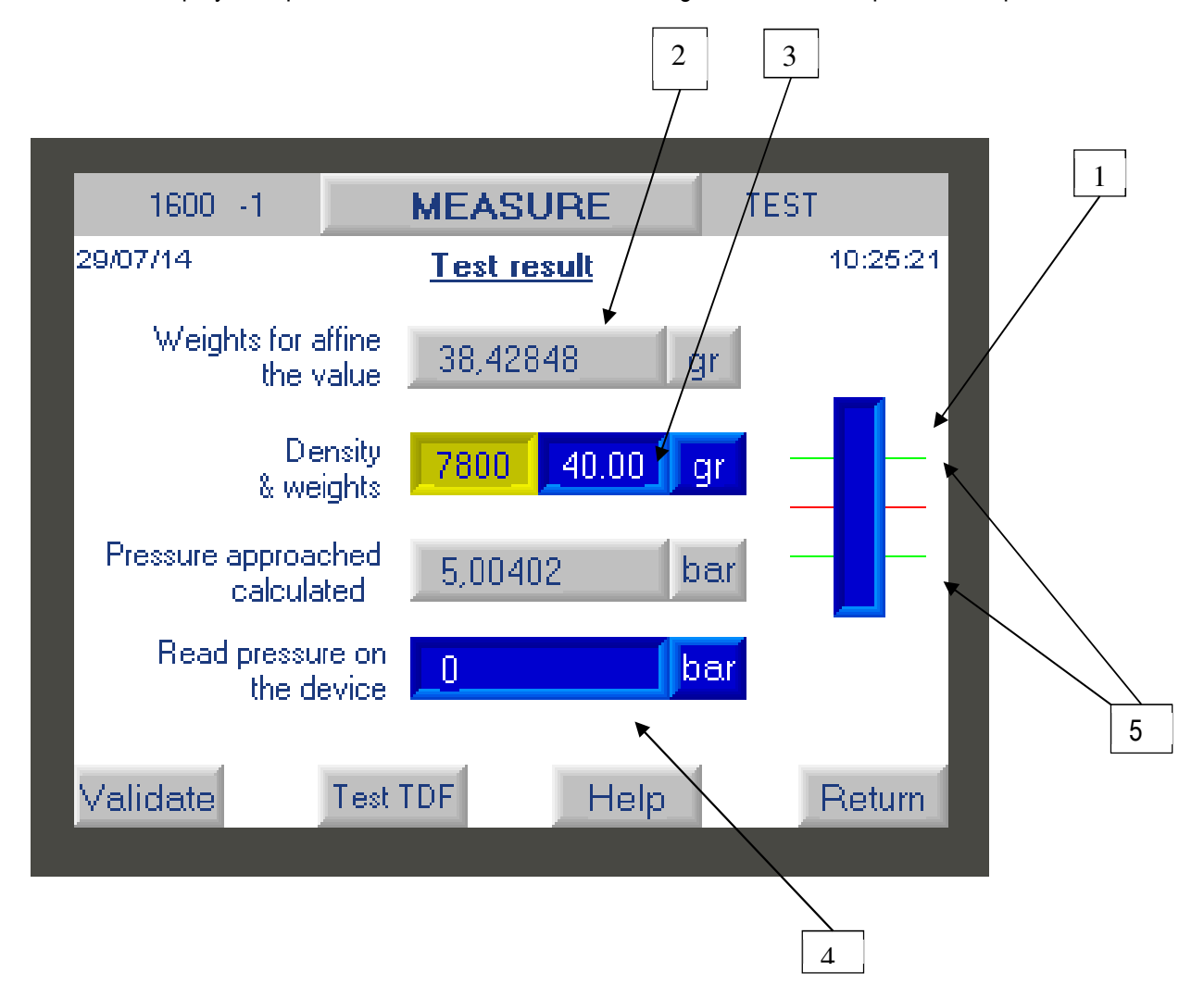

a) Before validating the elements present on this display, the operator must ensure that the DWT is well balanced. To do this, click on the bargraph diagram (1) to enlarge it. Check that the piston is in the measurement range between the two green marks (5)

b) The calculator displays the actual value obtained. If you want to approach the exact value requested, you can add fine increment weight on the DWT corresponding to the mass value indicated (2). Note : We offer an optional set of intermediate weights and/or fine increment masses from 1mg to 50g.

If you add weights, you must enter the mass value that you added in field (3), remembering to specify the value of the density of the small weight

- For weight less than  $1g \Rightarrow 2800$
- For weight above than  $1q \Rightarrow 7800$

At this time, the new value generated pressure is recalculated.

c) You must then enter the pressure value read on the device to be calibrated in field (4). Click on it to access the numeric keypad.

d) Press the "**validate**" button to go to the next screen.

### 6th operation : Result/Data recording

Once the previous step has been validate, the calculator will check that the difference between the calculated pressure and the reading pressure on the device is well within the tolerance entered in operation 1

If the result obtained is out of tolerance, the calculator will display an error message

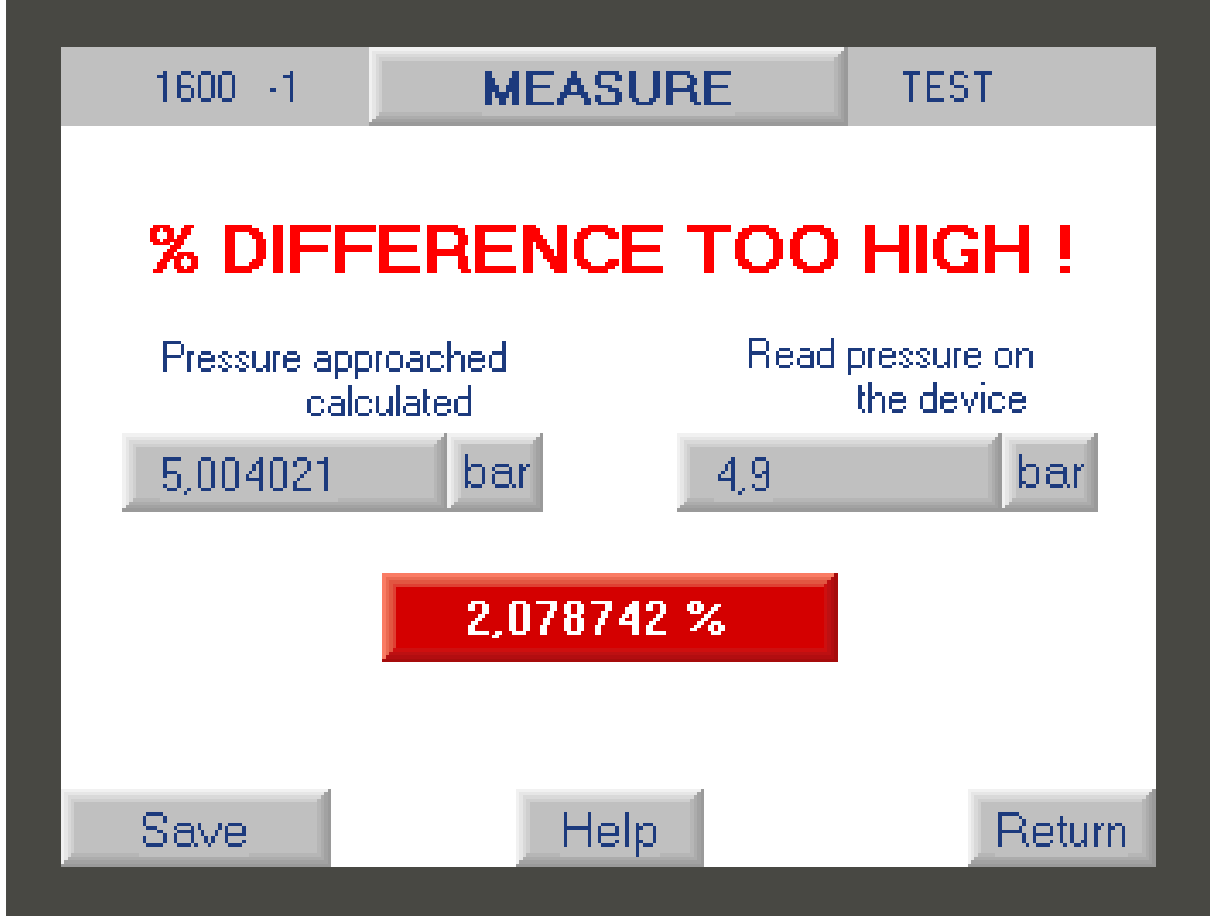

The operator will thus be able to check that he has not made an operating error (wrong mass, error in entering the value obtained, etc.)

- If an error has been made, then he can click on "**return**" to correct it.
- If there is no error, he clicks on "**validate**"

This step ensures that the error is related to a deviation from the device under test and not to improper handling.

b) If the result entered by the user corresponds to the tolerance then a new screen will be displayed

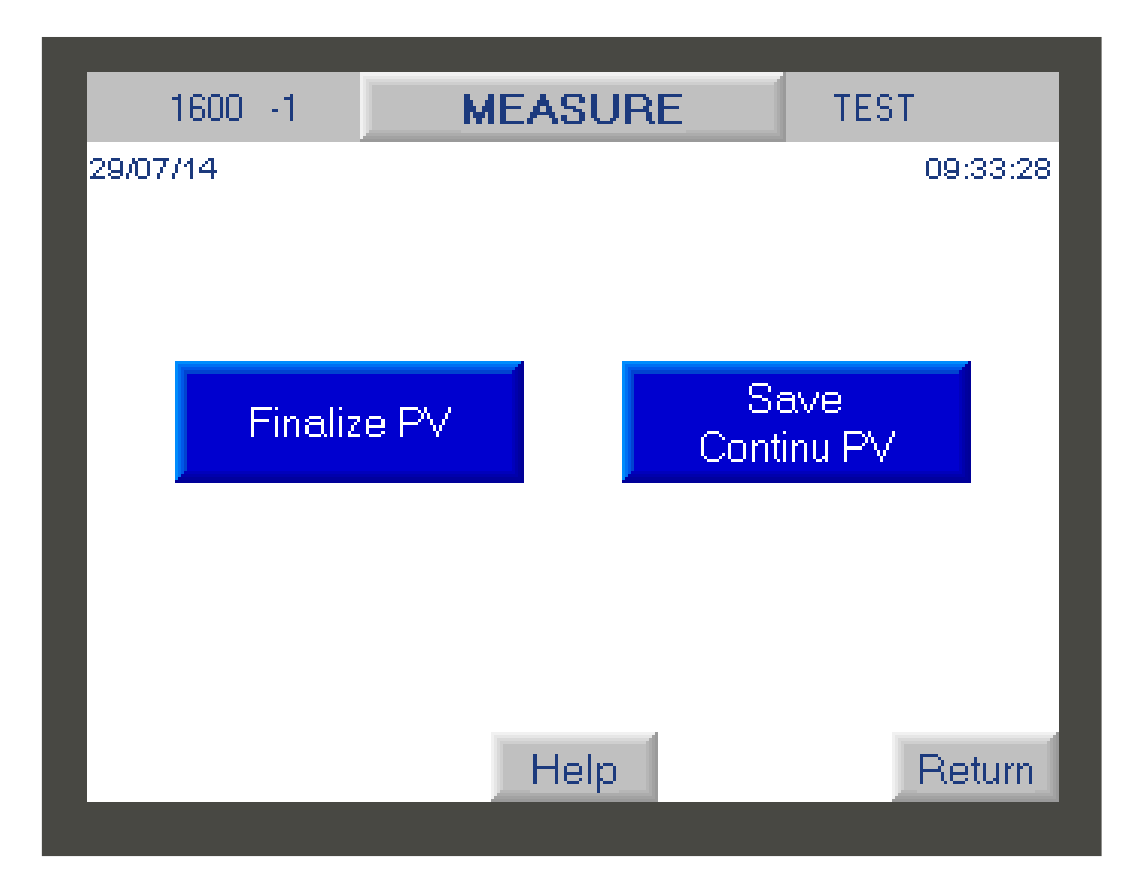

The operator will have the choice either to click on :

- "**Save-Continue PV**" : to save the result of the first measurement made and return to the first screen in order to enter the second desired pressure value (2nd measurement point) and so on to perform all the points of the measure.

- "**Finalize PV**" : saves the measurements made and returns to the main screen of the F1 button.

# **II. Do the leakage time of the dead weight.**

You can perform a leak time during a measurement ("F1" key) to check that your scale has no leaks and is working correctly.

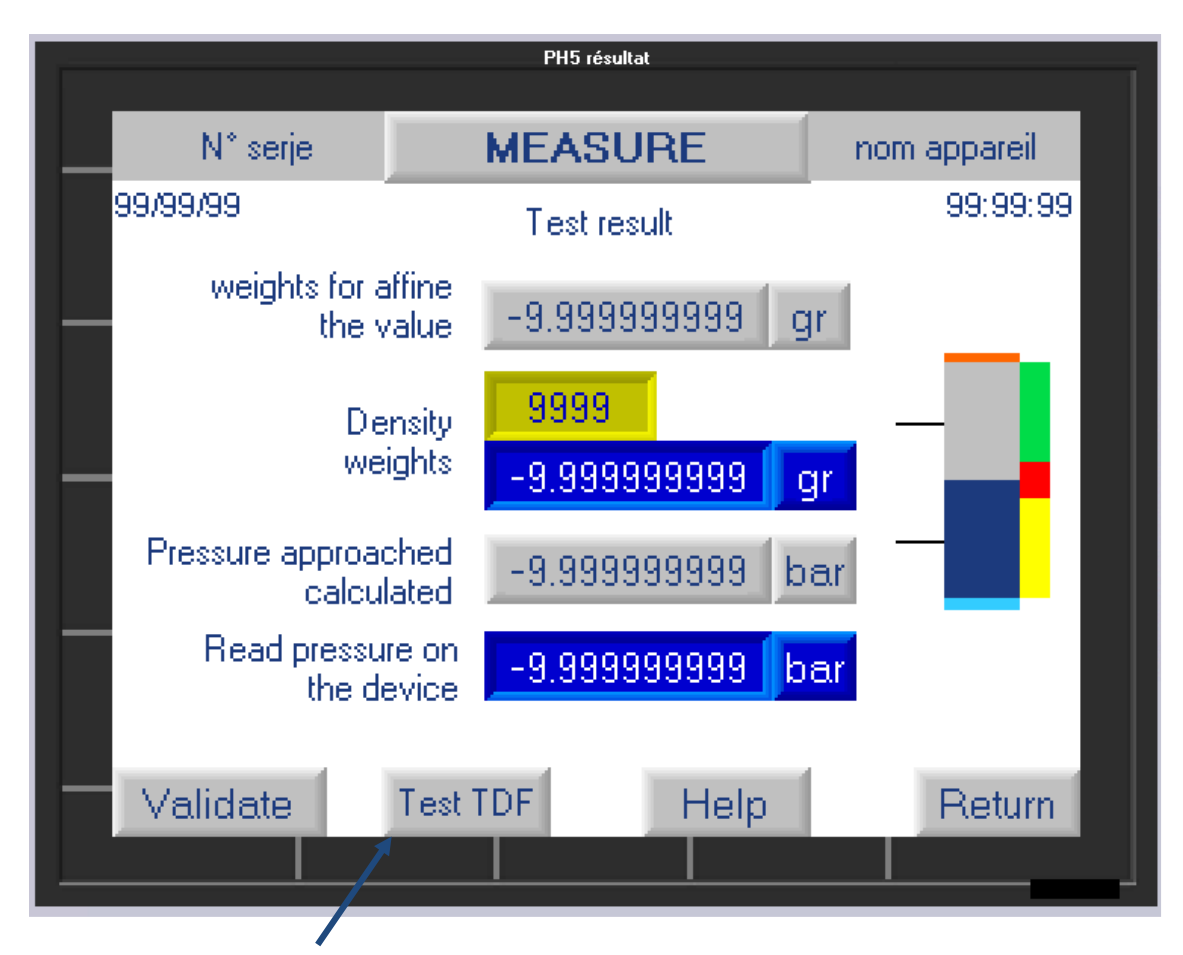

The user can click on "**Test TDF**" then the calculator will display the following screens.

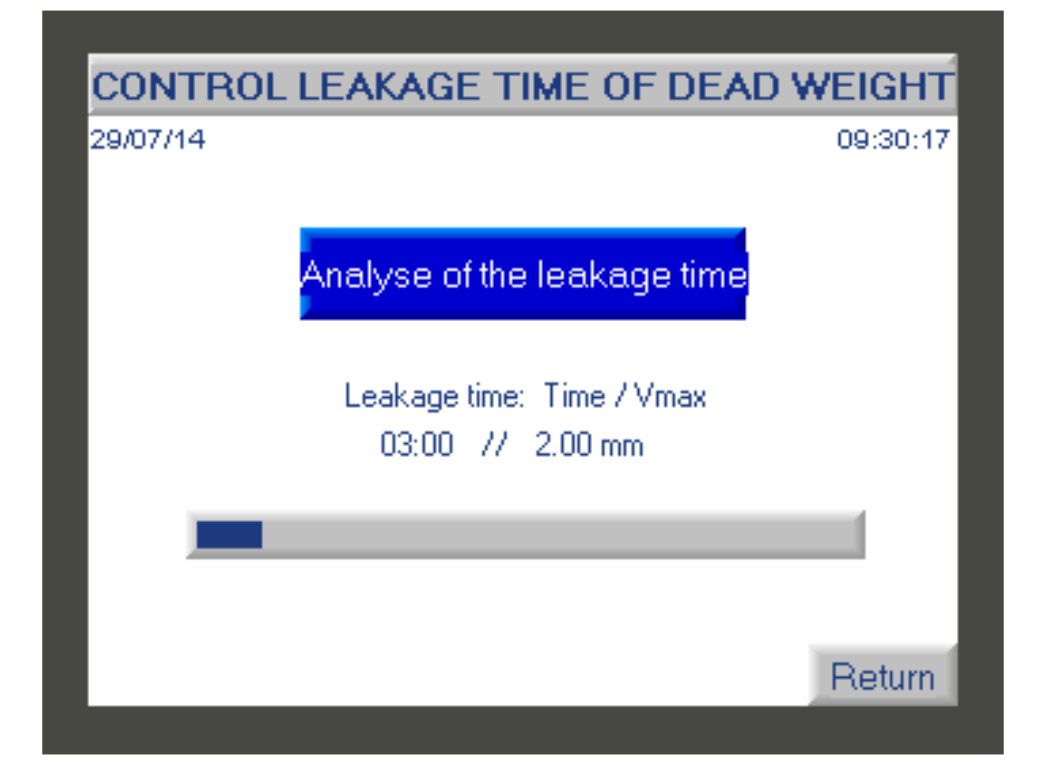

This screen analyzes the leakage time of the dead weight by comparing its descent speed with the information seized in the manufacturer settings. (see paragraph **3 - button Functionality F3**). Leakage time result :

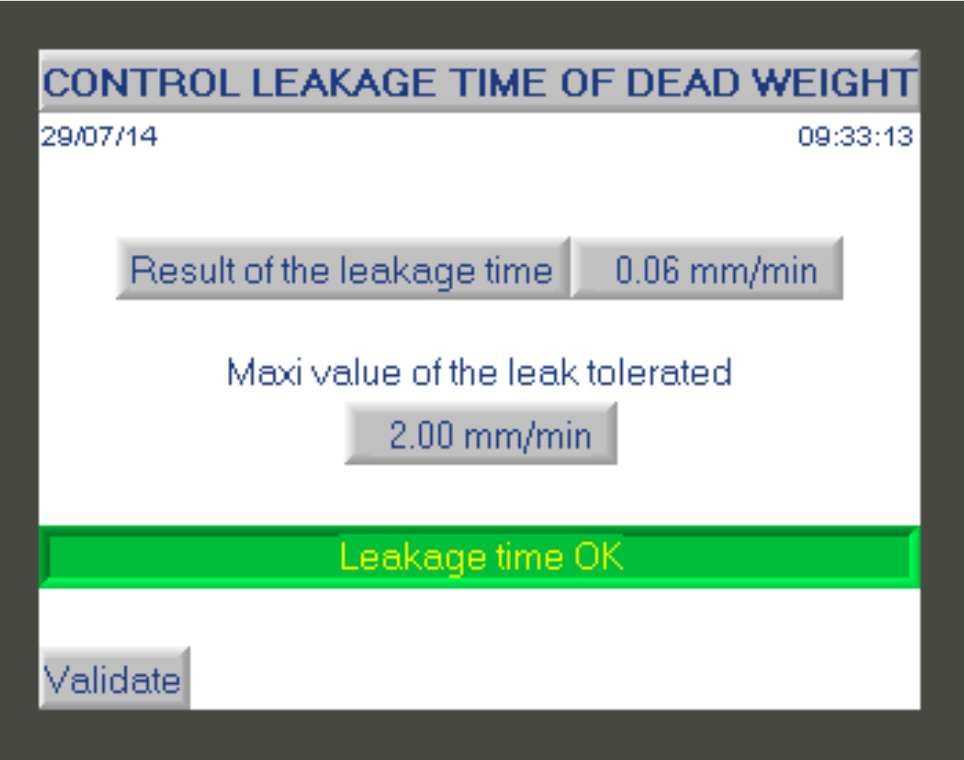

The acceptable leakage time value depends on the DWT model and is defined by AREMECA.

If the leak time is not good then the user will have to check that there is no apparent leak linked to a bad connection, a damaged seal, oil leak, bad purge etc...

If the leak persists, then contact our after-sales service (contact details given on the cover of this manual) or contact us via our website: www.aremeca-instrumentation.com

# **2 - Button functionality F2**

**The visualization function allows you to display a bargraph representing the position of the piston and to check that the DWT is well balanced.** 

To access this function press the "F2" key on the home screen.

A new screen is displayed with a bargraph representing the position of the piston in the DWT.

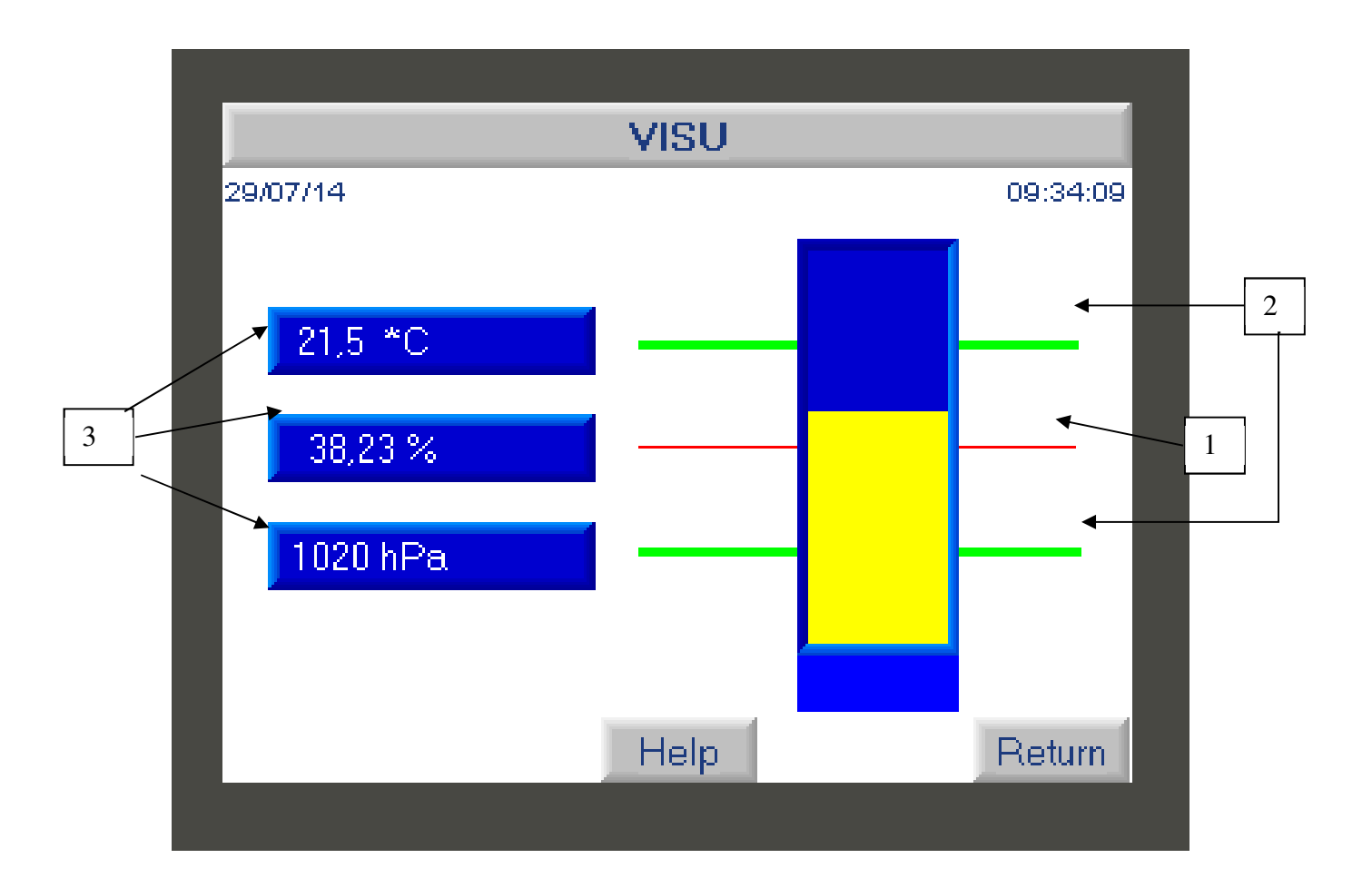

If the user presses the button "**F2**" on the screen then he will see a bargraph representing the If the gauge (yellow color) stabilizes on the red mark (1) then the DWT is in perfect balance. The value is acceptable if the gauge is between the 2 green marks.

If the gauge is beyond the two green marks (2) then the value of the pressure generated is distorted.

This screen also displays the values obtained by the sensors: temperature, atmospheric pressure (3). These values can be frozen if necessary.

Press the "**Return**" button to move to the home screen.

# **3 - Button functionality F3**

**This Test settings function allows access to the test settings and to modify certain parameters such as gravity. It also allows real-time display of the values obtained by the sensors.** 

I. Variable parameters to be entered

On the home screen, press the "**F3**" button on the home screen, to modify the following parameters :

- the local gravitational acceleration (1).
- the altitude of the device to be calibrated (2).
- the time of the leakage time (3) and the distance that the dead weight should go up this time. The leakage time is defined by the manufacturer. See OIML standard

To modify one of the variable parameters, click on the blue field you wish to modify to access the input keyboard.

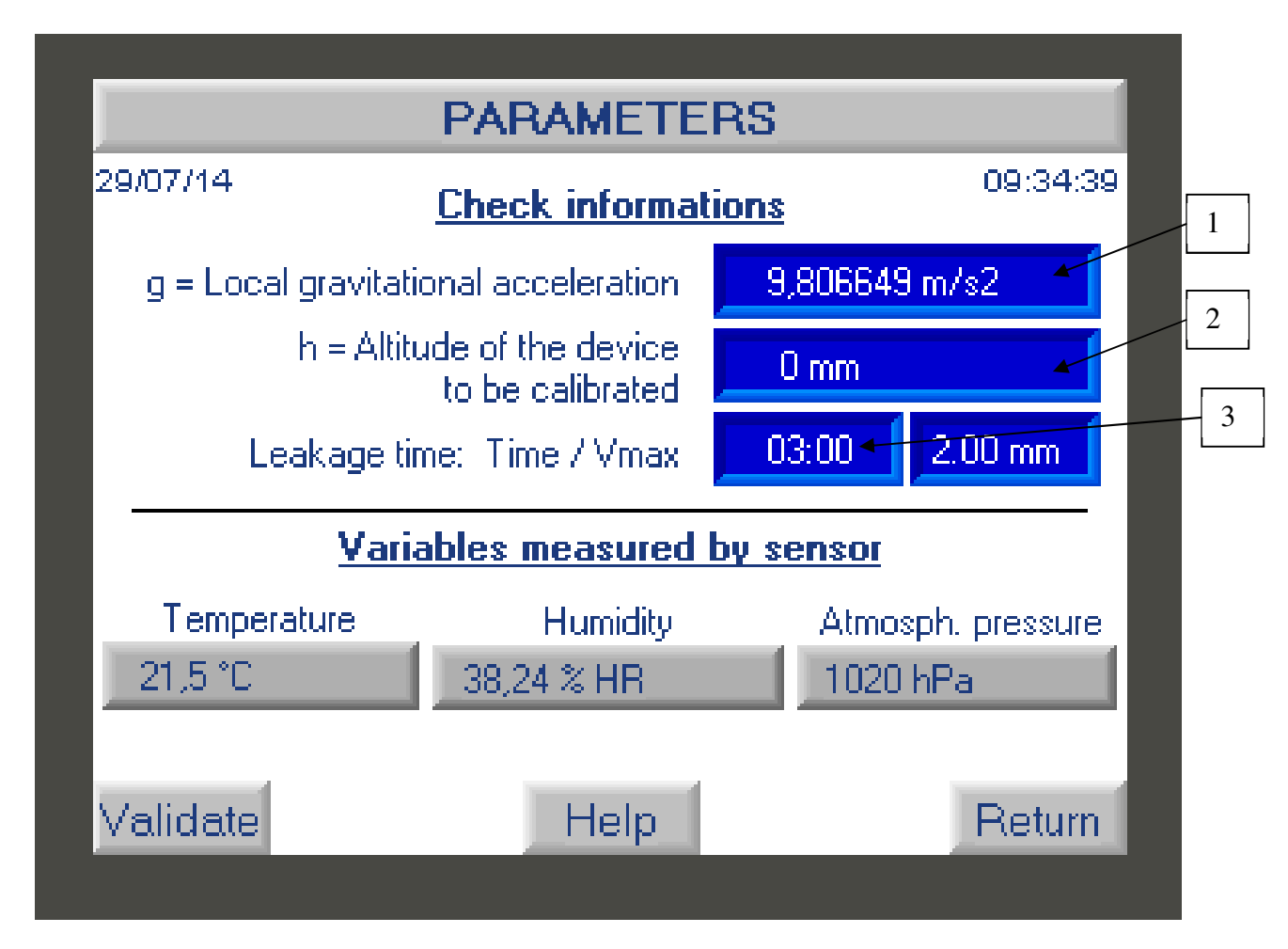

II. Variables measured by sensor (ambient data).

The screen displays the variables measured by the various temperature, humidity and atmospheric pressure sensors. These values can't be changed.

Note: You have the option of checking the conformity of the sensors with function F4

Press the "**Validate**" button to save the new data or "**return**" to return to the home screen.

# **4 - Button functionality F4**

**This function is used to configure various parameters of the DWT such as: entering the values of the set of weights after calibration, calibrating the sensors, carrying out a calculation test, modifying the time, the date and the language of the calculator. The manufacturer adjustment function is reserved for AREMECA.** 

IMPORTANT: Access to these functions requires entering a password

On the home screen, press **F4** to access the different functions :

**Dead weight setup** 

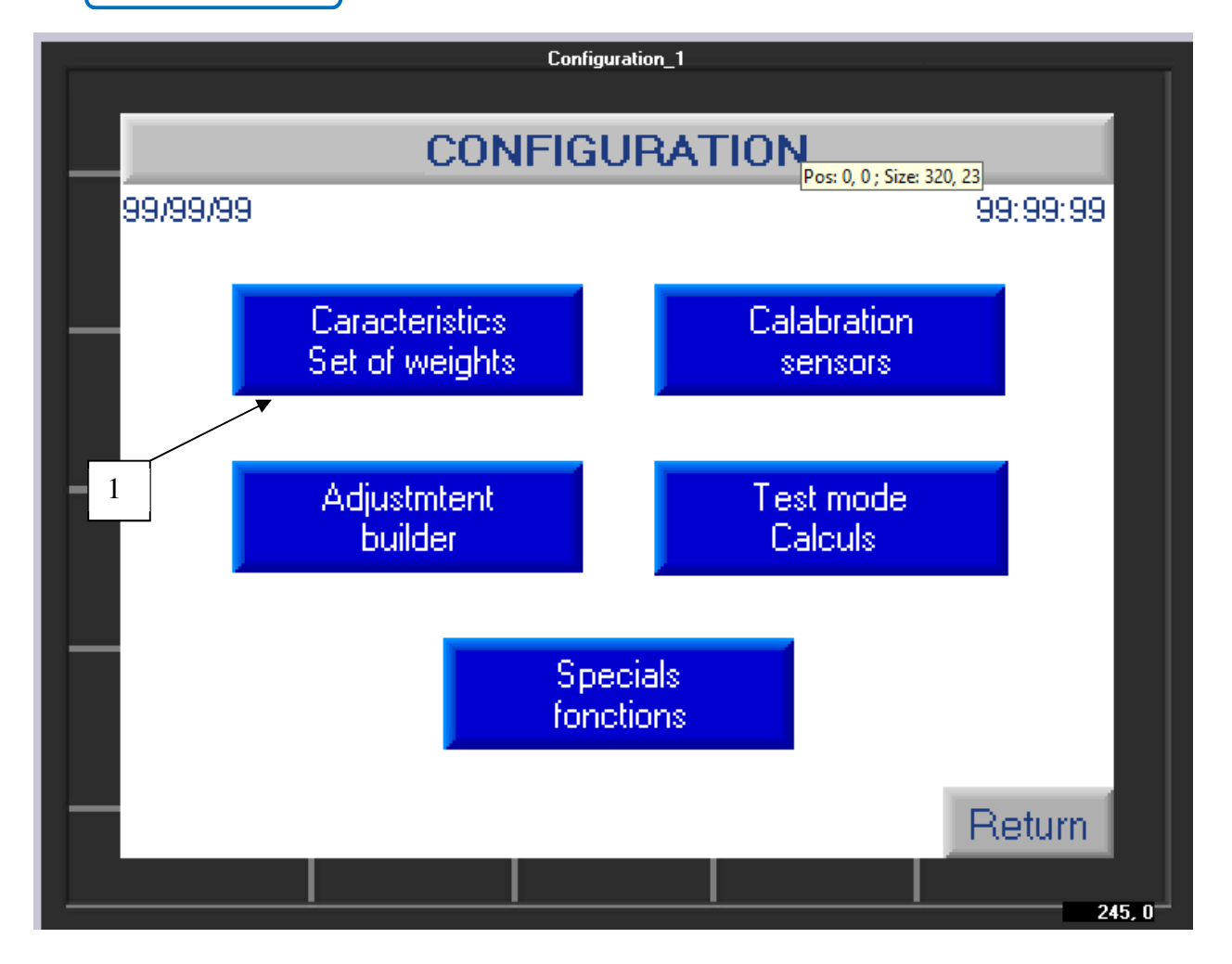

#### a) Characteristics of the set of weight and of the piston following a new calibration

During the manufacture of your DWT, we manufacturer, entered the weighing values of your weights, the characteristics of the piston etc…. If you calibrate again your DWT, you will have to check/correct these values with those indicated on your new COFRAC or DKD calibration certificate, etc.

To access the data entry, click on the button "**Characteristic set of masses**" (1) + enter access code **1993** 

A new screen is displayed with 2 options :

- piston data
- Data concerning the set of weights

# a) Piston data

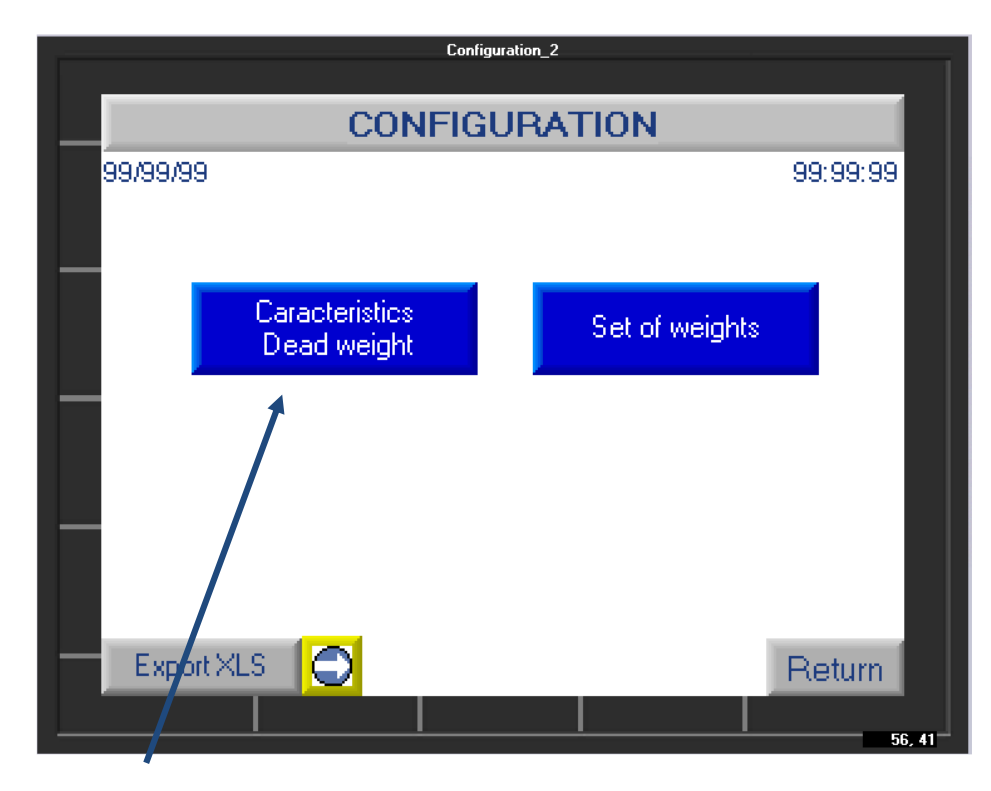

if you click on this button, you will see the following screen :

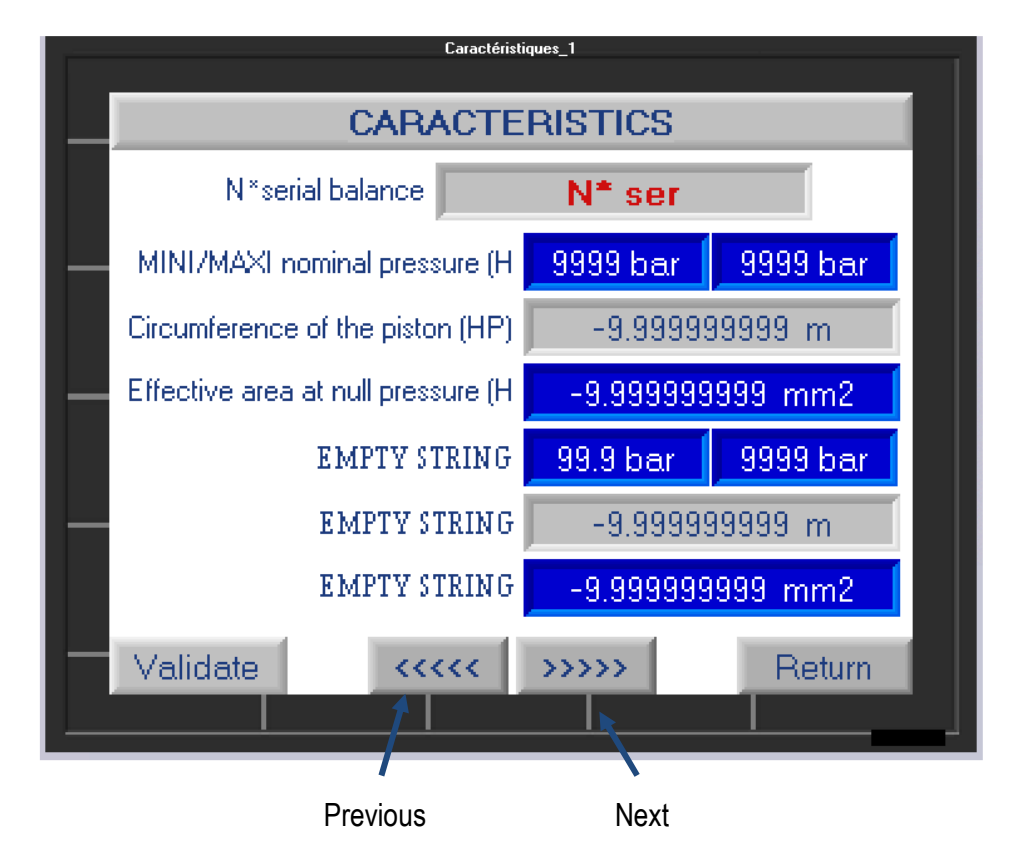

On this screen you will find the following information :

- The serial number of your DWT
- The measuring range of your DWT
- The circumference and section of the piston
- The nominal range of the piston

Note : For double piston DWT (ex: BH2-1200B DP) you will have access to the values of the BP and HP piston

**Values in blue can be edited, values in gray are not editable. To modify a data, click on the blue area to access a numeric keypad, enter the value and validate.** 

Click on the "**next**" button to access other modifiable values such as the coefficient of linear expansion of the piston + sleeve etc.

If you have modified parameters remember to "**Validate**" otherwise press "**Return**"

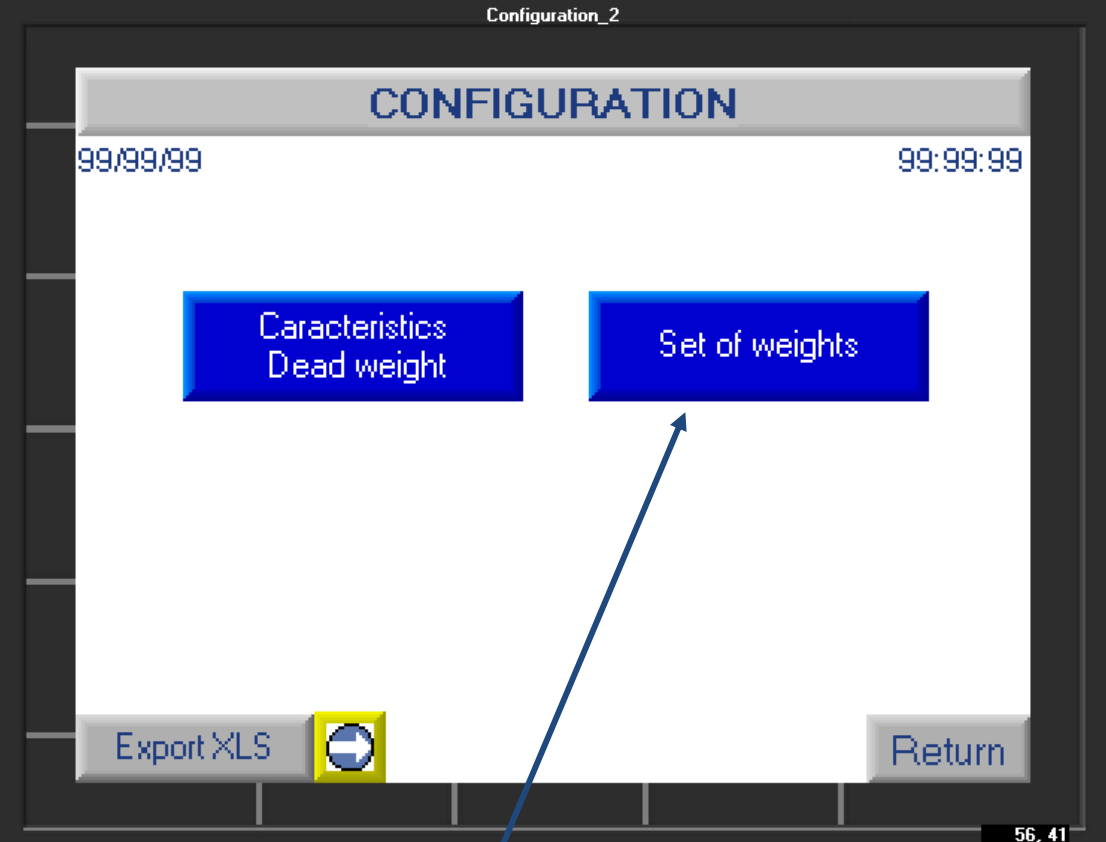

a) Data concerning the set of weights :

if you click on this button, you will see the following screen:

7

This screen allows you to view the masses and their value in grams.

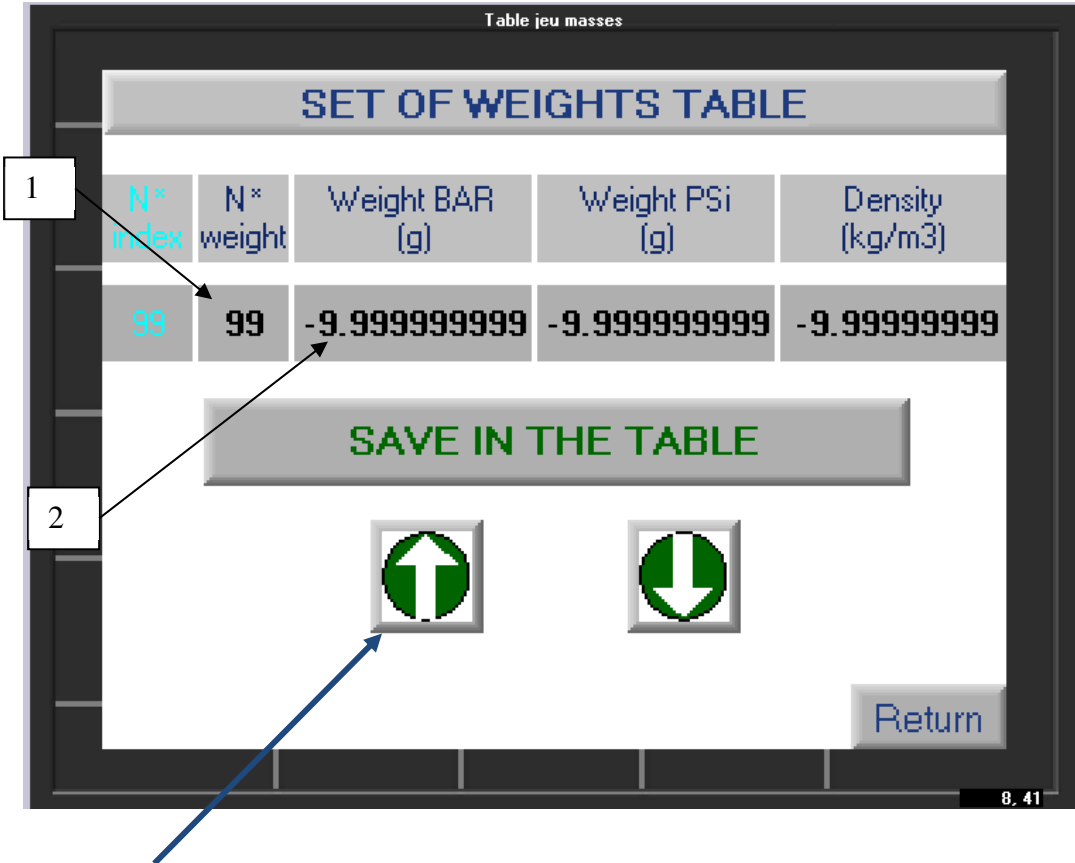

The green arrows allow you to scroll through the weights and their characteristics.

If you wish to enter the new weight value of a mass following a new calibration:

- simply search for it by its serial number (1) by scrolling through the set of weights using the arrows. You will be able to control its characteristics.

- If you need to modify a piece of data: click on the field of the value to modify (2). A keypad screen will open for you to enter the new value.

- Click on "**Save to table**" to save the entry.

Click "**Return**" once you have updated the entire weight set.

b) Calibration of the sensors (2)

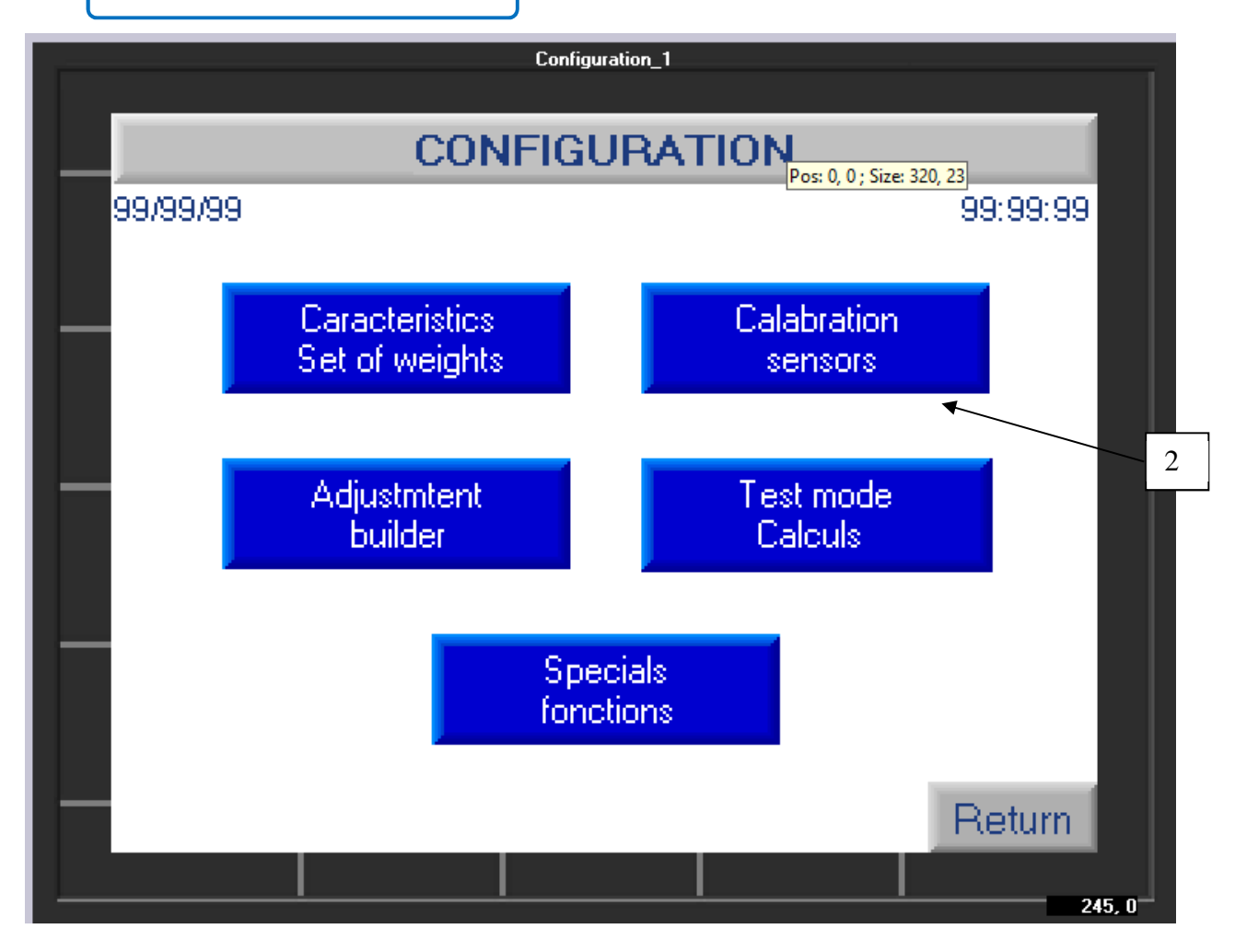

To access the sensor calibration function, click on the button (2) + the access code **1993**. The following screen appears :

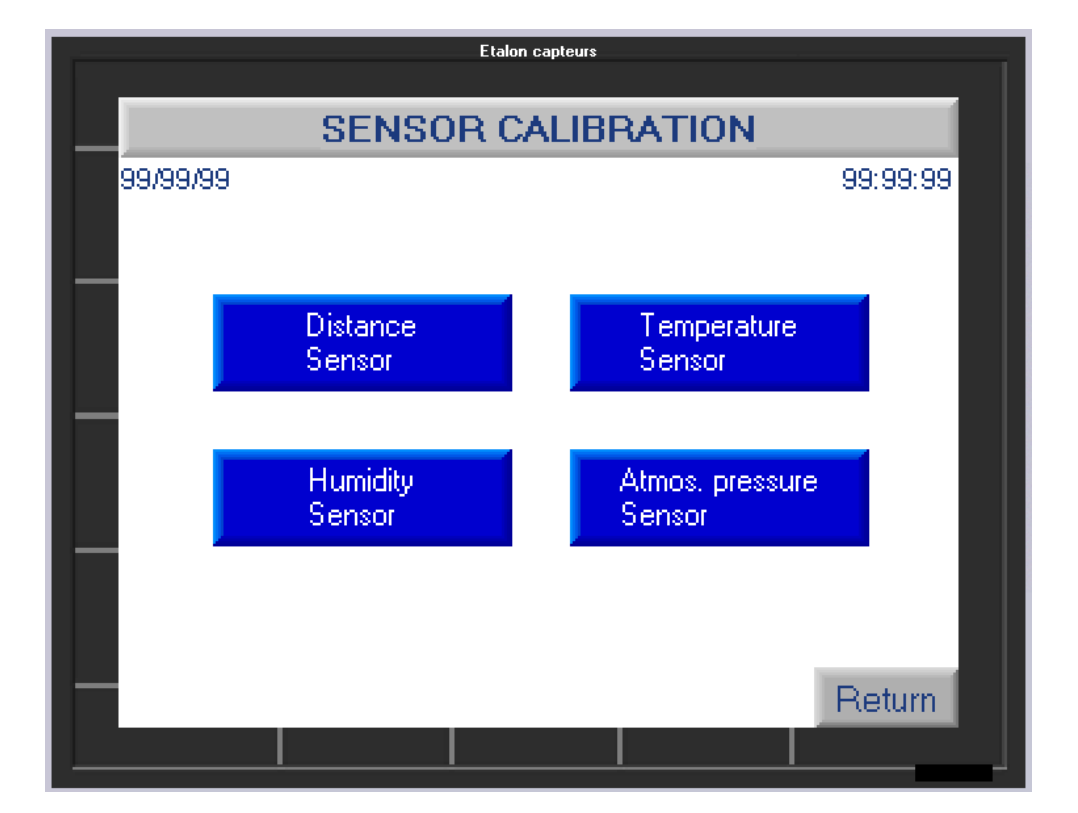

By clicking on the appropriate button, you can access the characteristics of the sensor and enter the necessary correction values. Each field in blue is editable and allows you to enter a correction value. By clicking on it, a numeric keypad will appear for input.

*Note: the data entered is not saved permanently. Each time the calculator is started, you must modify these values.* 

Remember to "**validate**" and press "**return**" to exit.

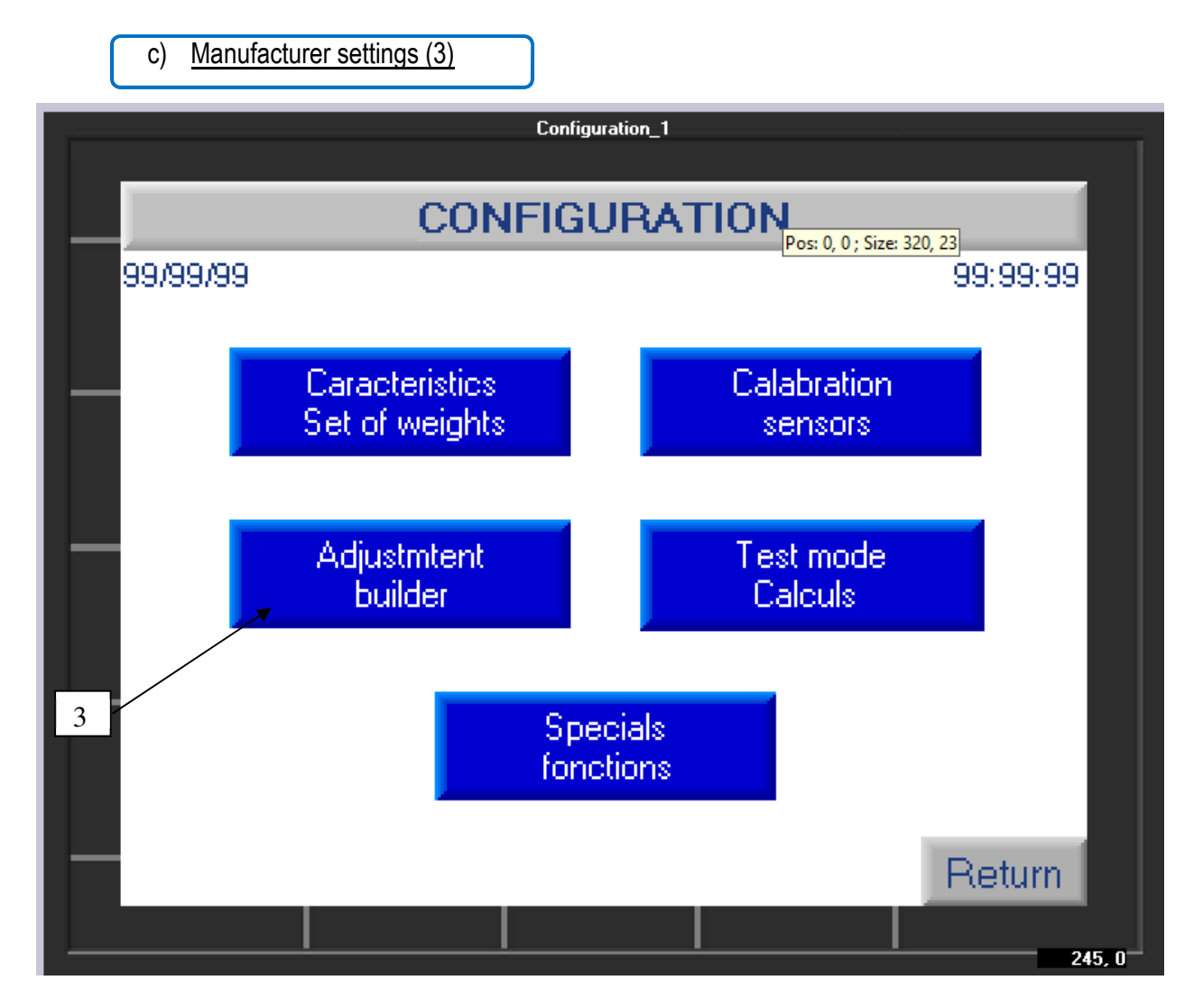

This adjustment function is reserved for AREMECA

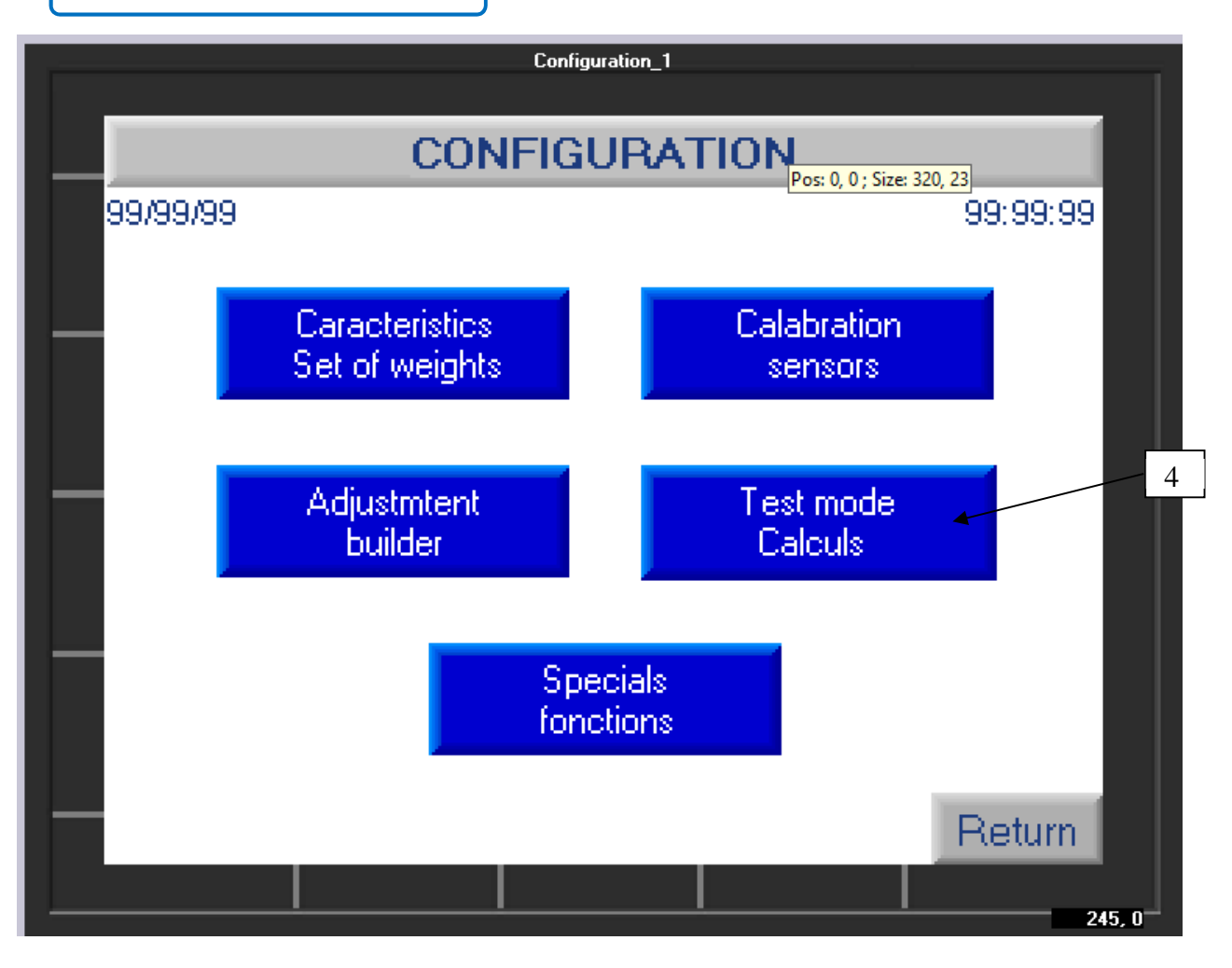

To access the test function, click on the button (4), the following screen appears :

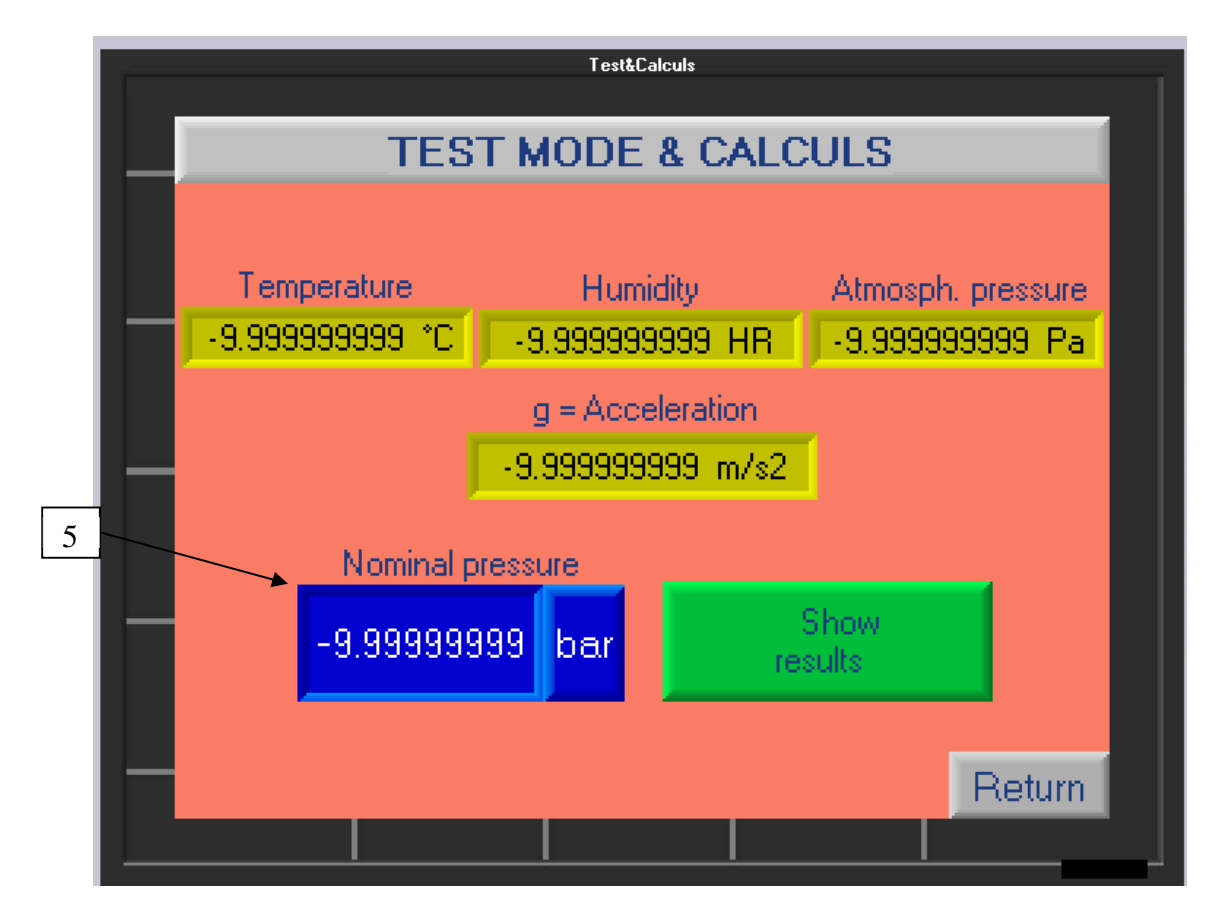

Click on the blue field (5) to enter a pressure value (numeric keypad + validate by pressing the white arrow). Then press the "Show results" button (green button) to go to the next screen.

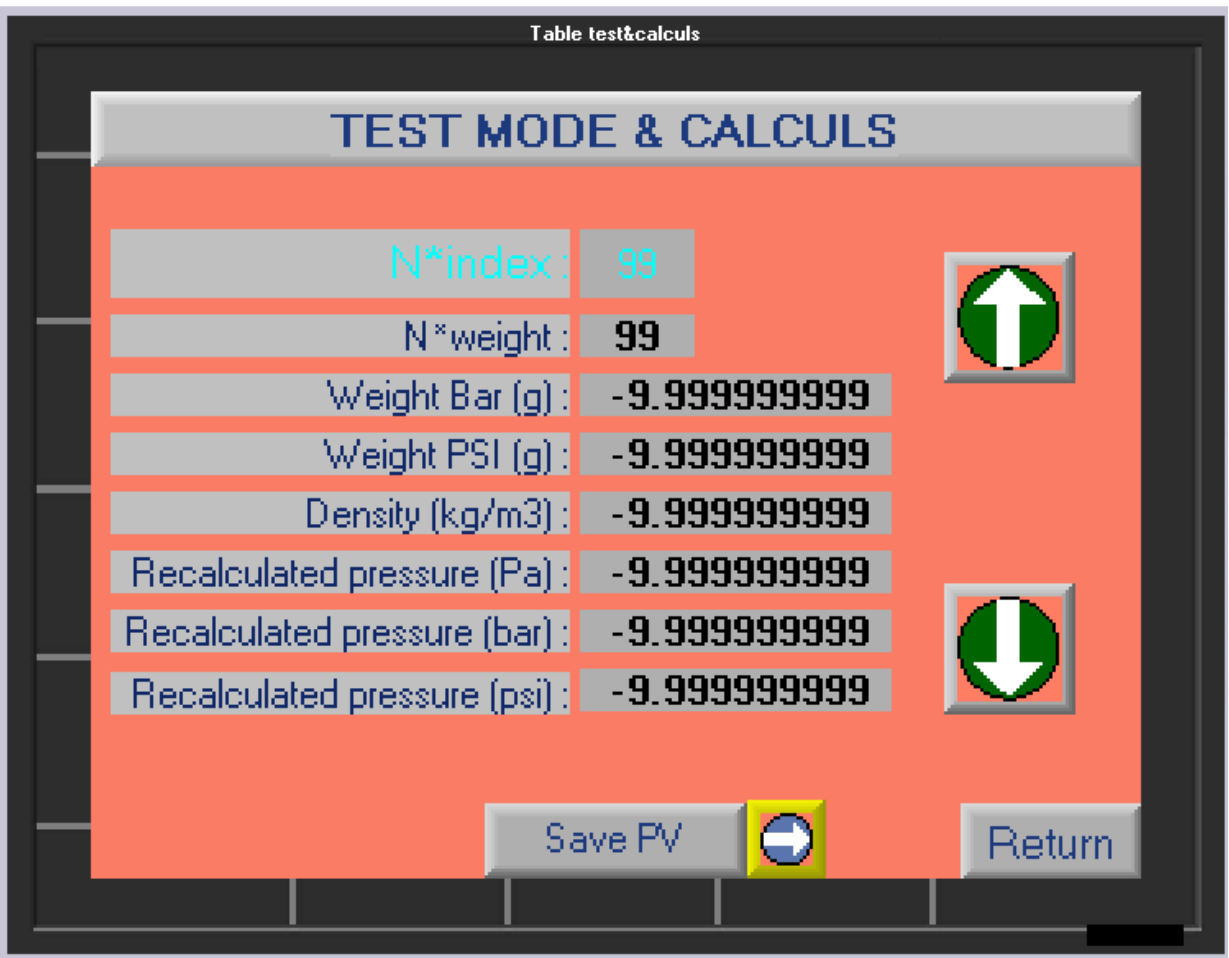

This screen gives you for each weight, the recalculated pressure value in Pa + BAR + PSI, as well as its weight depending on whether the set of weights is in BAR or PSI.

Scroll through the masses using the green arrows.

When finished, click "**Return**"

e) Special functions (5)

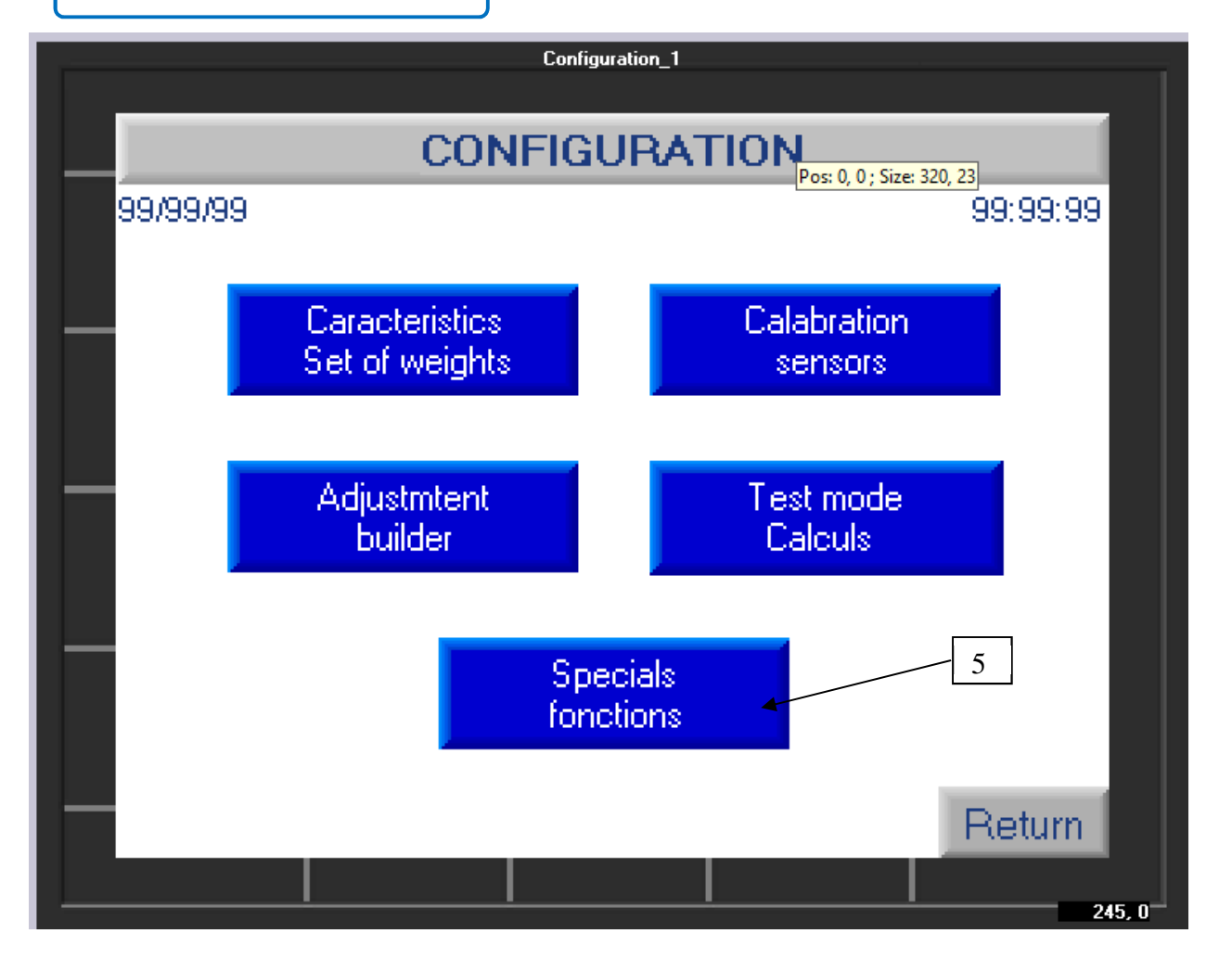

This menu allows you to modify various data such as the date, the time, and the language used by the calculator.

Click on "**Special functions**" (5) + access code **1993** to go to the next screen.

Note: the data entered is not saved permanently. Each time the calculator is started, you must modify its values.

- $\triangleright$  To modify the date or time fields, click on them and enter the correct value using the numeric keypad that appears.
- $\triangleright$  To modify the language field: click on it to scroll to the desired language.

Click "**Return**" to exit.

# **a) Certificate of calibration**

### **AREMECA calibration certificate (manufacturer)**

An AREMECA precision certificate is delivered with the DWT. Indeed, we calibrate your device by comparison with our standard dead weight testers. Our standards are controlled by the LNE (French National Laboratory). The certificate that we send you is therefore linked to COFRAC.

### **Then it is up to the user to define his requirements and to establish the intervals for cleaning, calibration and certification of the device.**

> It is recommended that the calibration of the instrument be renewed at regular intervals of 2 to 5 years depending on your frequency of use (approximately every 1000 hours of use).

*Note : A dead-weight tester operating on several sites and therefore transported regularly, will require calibration at shorter intervals. Ditto for a DWT with a significant uncertainty. Ditto for a DWT that has not worked for a significant period of time.* 

### **COFRAC or DAkkS calibration certificate**

A COFRAC or DAkkS type calibration certificate can be issued as an option. Specify when ordering. We can take care of this service !

We keep a copy of the AREMECA or COFRAC certificate in the manufacturing file of your device.

# **b) Accuracy of the bubble level for BA4**

The bubble level to an accuracy of 4mm/m for a deviation of 2mm bubble.

# **c) Setting the distance sensor**

Sensor adjustment is carried out before each use

You can find a small black button behind the sensor. This button allows you to adjust the detection range of the sensor.

Before starting to adjust it, we must ensure that the dead weight is bass abutment the calculator and the sensor are powered.

Once this is verified you must press 3 seconds the button.

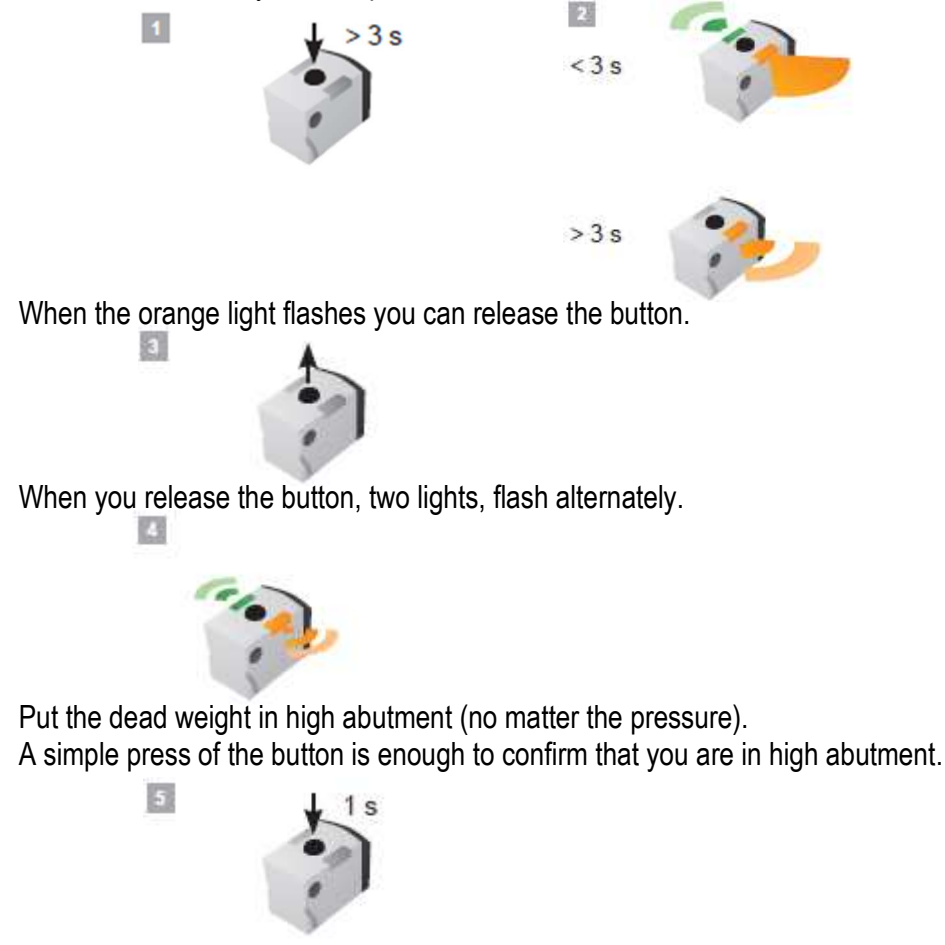

Sensor adjustment and finished.

You can start your measurements.

## **a) Daily maintenance**

Maintaining your dead weight is very simple and consists of:

#### **- Don't disassemble the piezometric assembly**

It is designed for extremely tight precision limits. It is therefore prohibited to dismantle it. This set represents an important part of the value of the scale, handle it with care and try to keep it clean. In case of deterioration, return the complete assembly for replacement or repair.

The serial number of the piezo assembly is listed on the certificate of accuracy and is listed on the body of the assembly. Mention this number as well as the serial number of the DWT in all correspondence relating to this part.

For DWT, wipe the O-rings under the pressure gauge assembly and the swivel nut adapter. A slight leak through the vent of the piezometric assembly is normal.

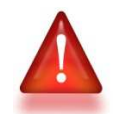

*> with the "Small bell" doesn't exceed Pmax values shown in the table (procedure BH2-BH3) - Risk of damage to the piston* 

### **- Don't damage the Valves**

The bench pressure and DWT are equipped with instrumentation valves, it is essential to comply with the following recommendations:

- maximum torque applicable when the valve is open stop = 0.3 Nm

- maximum torque applicable at closed valve stop = 4 Nm

When the open valve stop is reached, turn the valve wheel 1/4 turn clockwise.

- **Clean its weights** and keep them clean and properly stored. Cleaning can be done with a soft cloth and alcohol.

Each of the weights supplied with the balance is identified by an engraved number.

Store the weights in a storage case and keep them clean. They can be cleaned regularly using a nonabrasive method.

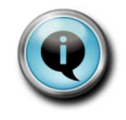

*> Option : suitcase transport and layouts workstation (Ref.consult us !)* 

# **No additional maintenance should be required if all instructions are followed.**

# **c) Full review**

We recommend a complete overhaul of the device every 2 years. This maintenance can only be carried out by our services to maintain the warranty and consists of purging and completely cleaning your device, replacing all seals, replacing missing or defective parts, carrying out leak time tests and of pressure rise. The average response time is 2 weeks

If you wish, we can set up :

- an annual maintenance contract, defining the periodicity, and the criteria of this maintenance. We will take care of managing the periodicity of maintenance.

- one-time maintenance, for this, you must send us your device when you want an intervention. Upon receipt, a complete expertise of your device will be carried out and a repair estimate will be sent to you. We will wait for your order to carry out maintenance or after-sales service.

Note: the manufacturing record of your device is kept with us for the life of the DWT. This traceability allows us

### **> Options/Accessories/Consumables**

## **a) Options**

When ordering a DWT you can choose, a standard or special gravity free of charge, the unit of the main set of weights: BAR, PSI, KPA, Kg/cm² etc… as well as many options.

Our BA2 range are upgradeable, which means that you can add options to your pressure DWT at your leisure in order to gradually optimize your scale and spread your budget.

- **Option OP0004** for the BA2: consists of adding the motorization of the weight set, and the display by LEDs of the position of the piston.

- **The OP0301 option** for the BA2: consists of adding an automaton with sensors, the motorization of the set of weights and the dynamic visualization on a bargraph of the position of the piston.

### **b) Connection**

We provide you with many accessories to optimize your workstation.

### **1) For connection**

Our devises are equipped as standard with a G1/2 connection. If you need another method of

connection, we have several standard fitting cases at your disposal:

*Suitcase with 4 connectors type G (Ref.OP0171) Suitcase with 4 connectors type NPT (Ref.OP0172) Suitcase with 4 connectors type BSPTR (Ref.OP0173) Suitcase with 5 connectors type M (Ref.OP0174) Suitcase with 17 connectors (Ref.OP0037)* 

These standard adaptors are designed for pressures below 1250 bar and are also available individually. They are all interchangeable

Note: Each connection set consists of 3 elements:

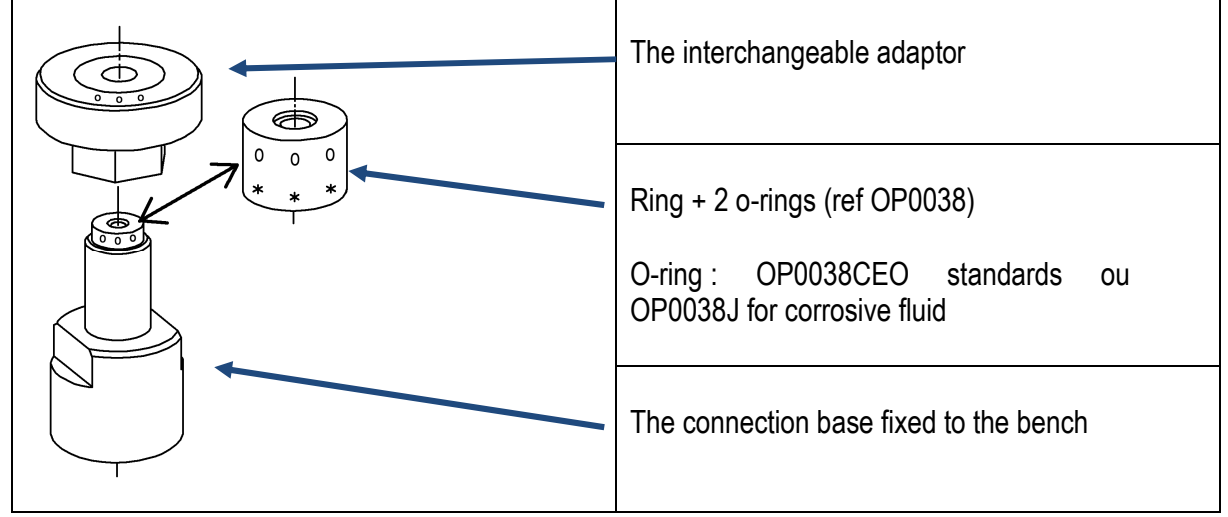

It is necessary to correctly orient the sealing ring according to the type of connection.

# *Thread M10x100, G1/8, 1/8 BSP-TR, 1/8 NPT*

For these connectors guide ring, mark : **000** visible. The connector must be tightened by hand.

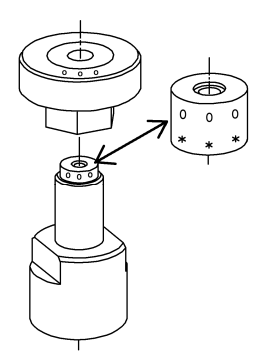

# *Thread M12x150, M16x150, M18x150, M20x150, G1/4, G3/8, G1/2,1/4 BSP-TR, 3/8 BSP-TR, 1/2 BSP-TR, 1/4 NPT, 3/8 NPT, 1/2 NPT*

For these connectors guide ring, mark : **\* \* \*** visible. The connector must be tightened by hand.

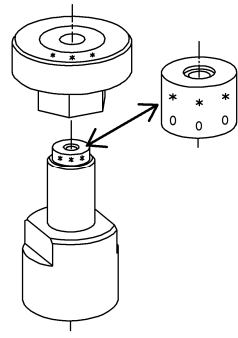

# **- 2) Cleaning**

These accessories are essential tools to preserve your balance over the long term.

OP0025 Tank cleaning pump: sucks oil and impurities from the tank

OP0062 Pressure gauge cleaning bench: allows you to clean and pre-fill your pressure gauge to be checked and avoid soiling your scale

OP0023 Separator for all fluids: prevents contamination of your balance and allows you to work with fluids different from the oil in your pressure gauge to be tested.

# **- 3) Transportation**

Our cases and transport cases will allow you to send your balance to another site or for calibration in complete safety. You will also be able to set up your calibration station and store your weights correctly.

OP0101: Metal transport box for 8 masses OP009? : Transport case(s) for full weight sets + workstation layout OP0002: Transport case on wheels for balance or compressor

# **- 4) Protection of the workstation**

If you work in a dirty environment and want to protect your device from dust, our housings are ideal. It is also an additional safety for the operator.

OP0192: Transparent protective casing for non-motorized scale OP0193: Transparent protective cover for motorized scale

# **c) Consumables**

No oil

### **Notes**